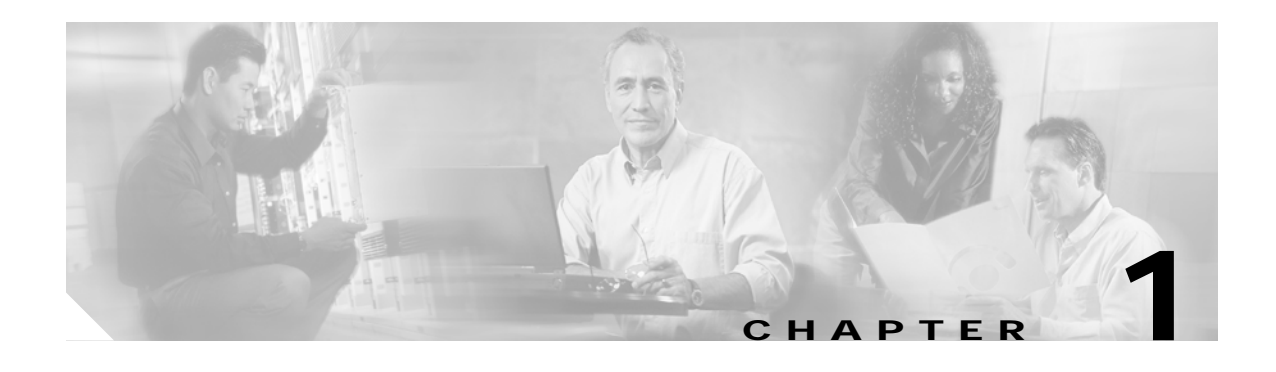

# **APS Commands**

APS (Automatic Protection Switching) provides protection against signal failure. Use the following commands to configure and monitor APS operations.

# <span id="page-1-0"></span>**aps clear**

To clear an APS switchover request or an APS lockout request, use the **aps clear** command.

**aps clear** *group-name*

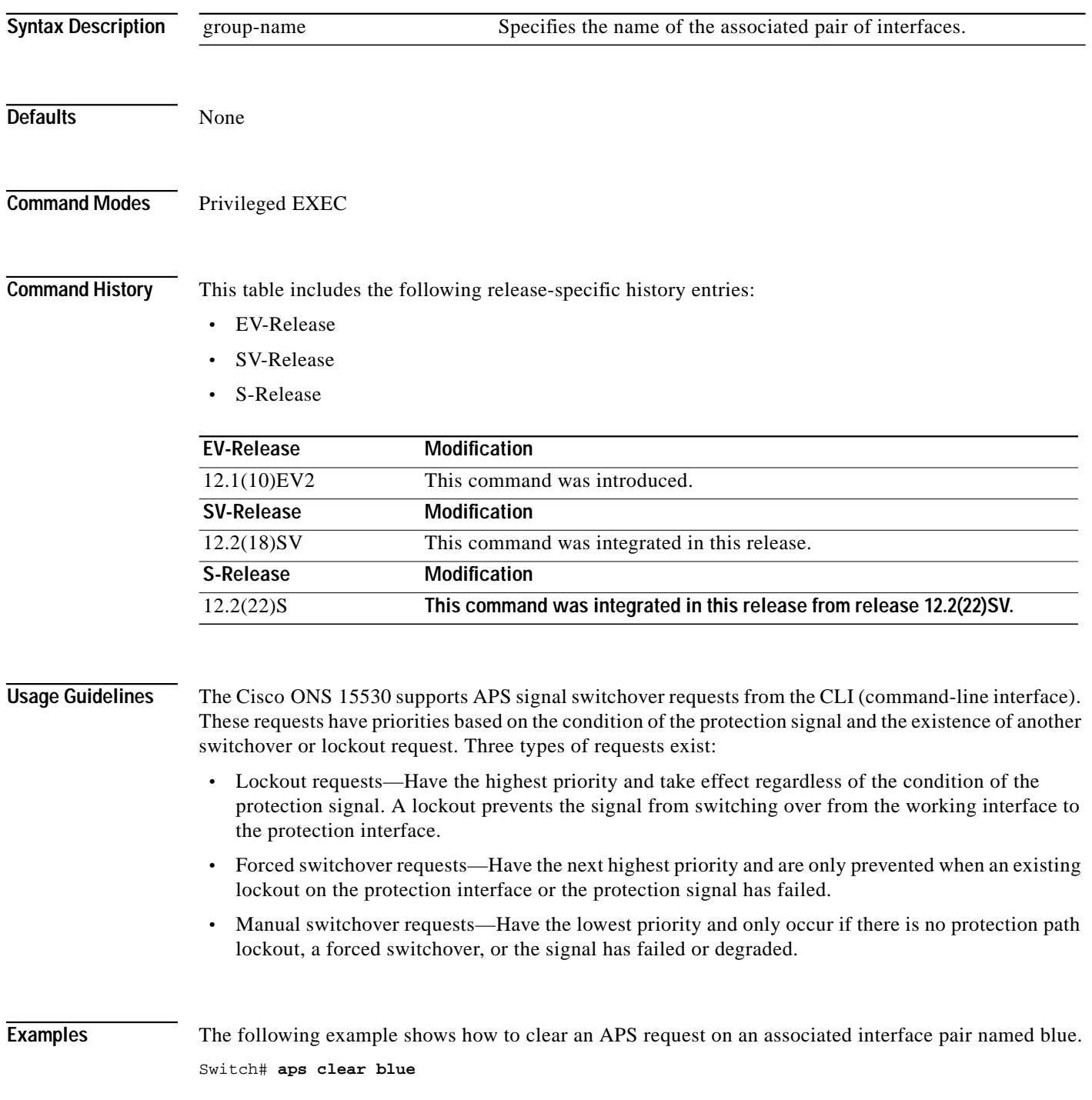

**The Second** 

The following example shows how to clear an APS request for an associated interface pair with the default group name.

Switch# **aps clear Wavepatch2/0/0**

### **Related Commands**

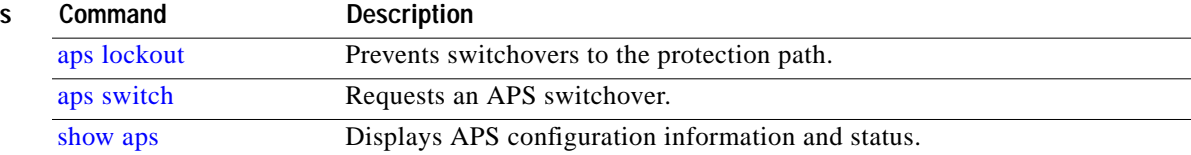

# <span id="page-3-0"></span>**aps direction**

To specify unidirectional or bidirectional path switching, use the **aps direction** command. To revert to the default behavior, use the **no** form of this command.

### **aps direction** {**unidirectional** | **bidirectional**}

**no aps direction**

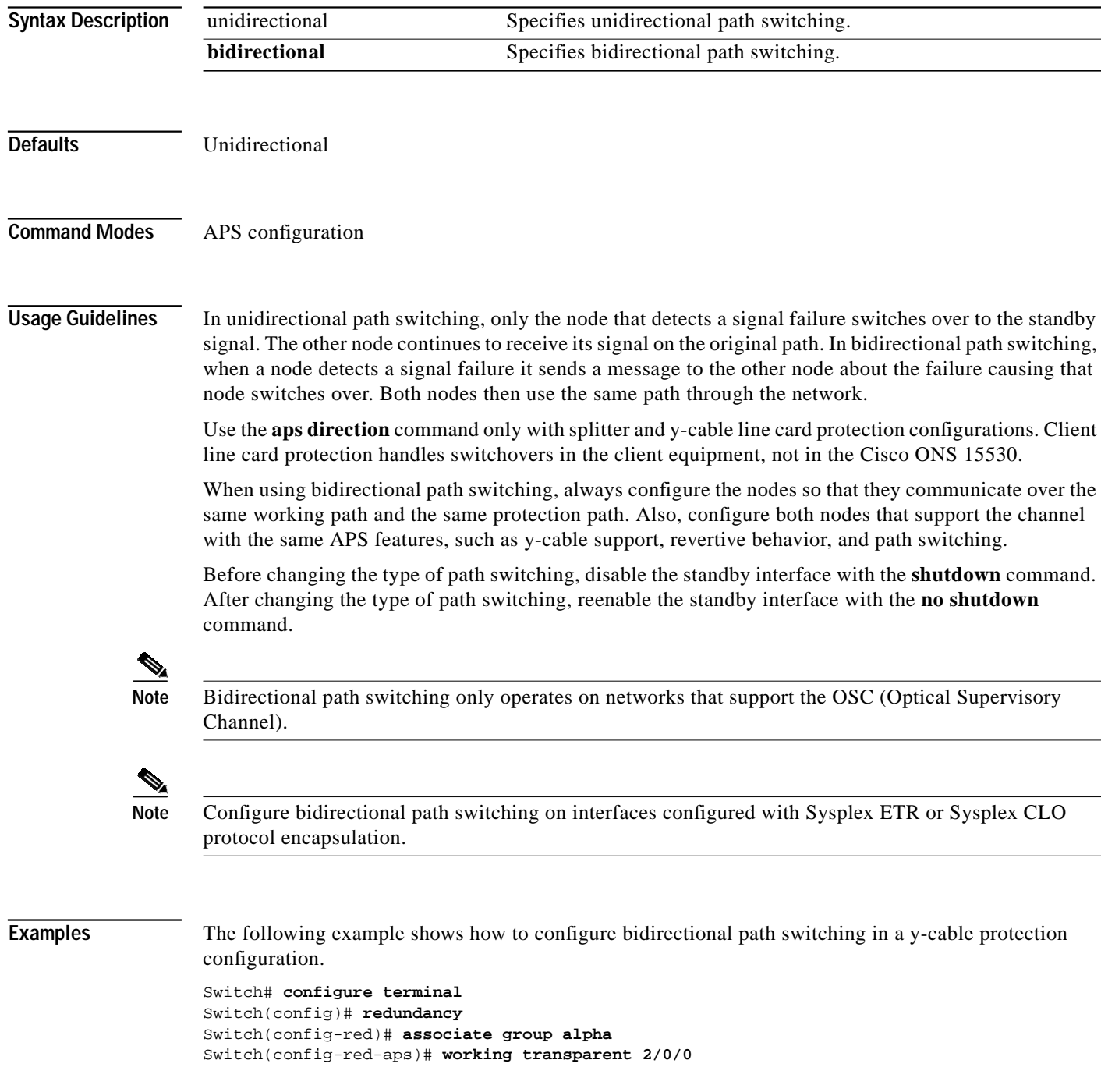

```
Switch(config-red-aps)# protection transparent 4/0/0
Switch(config-red-aps)# aps y-cable
Switch(config-red-aps)# aps direction bidirectional
Switch(config-red-aps)# aps enable
```
The following example shows how to configure bidirectional path switching in a splitter protection configuration.

```
Switch# configure terminal
Switch(config)# redundancy
Switch(config-red)# associate group chicago
Switch(config-red-aps)# working wavepatch 10/0/0
Switch(config-red-aps)# protection wavepatch 10/0/1
Switch(config-red-aps)# aps direction bidirectional
Switch(config-red-aps)# aps enable
```
The following example shows how to change the path switching operation for a y-cable APS group from unidirectional to bidirectional.

Switch# **show aps group alpha**

```
APS Group alpha :
```

```
 architecture.: 1+1, remote prov: 1+1
   span.........: end-to-end (client side y-cable)
   direction....: prov: uni, current: uni, remote prov: uni
   revertive....: no
   created......: 14 hours, 53 minutes
   aps state....: associated (enabled)
   request timer: holddown: 5000 ms, max: 15000 ms, count 2
   switched chan: 0
   channel ( 0): Transparent4/0/0 (STANDBY - UP), Wave4/0 (UP)
                : channel request: no-request
                : transmit request: no-request
                : receive request: no-request
   channel ( 1): Transparent2/0/0 (ACTIVE - UP), Wave2/0 (UP)
                : channel request: no-request
                : switchover count: 0
                : last switchover: never
Switch# configure terminal
Switch(config)# interface transparent 4/0/0
Switch(config-if)# shutdown
Switch(config-if)# exit
Switch(config)# redundancy
Switch(config-red)# associate group Denver
Switch(config-red-aps)# aps disable
Switch(config-red-aps)# aps direction bidirectional
Switch(config-red-aps)# aps enable
```
Switch(config-red-aps)# **exit** Switch(config-red)# **exit** Switch(config)# **interface transparent 4/0/0** Switch(config-if)# **no shutdown** Switch(config-if)# **end** Switch#

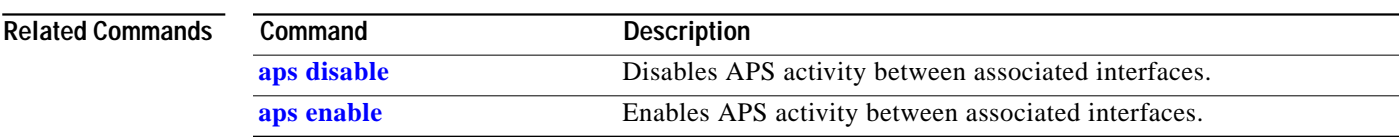

F

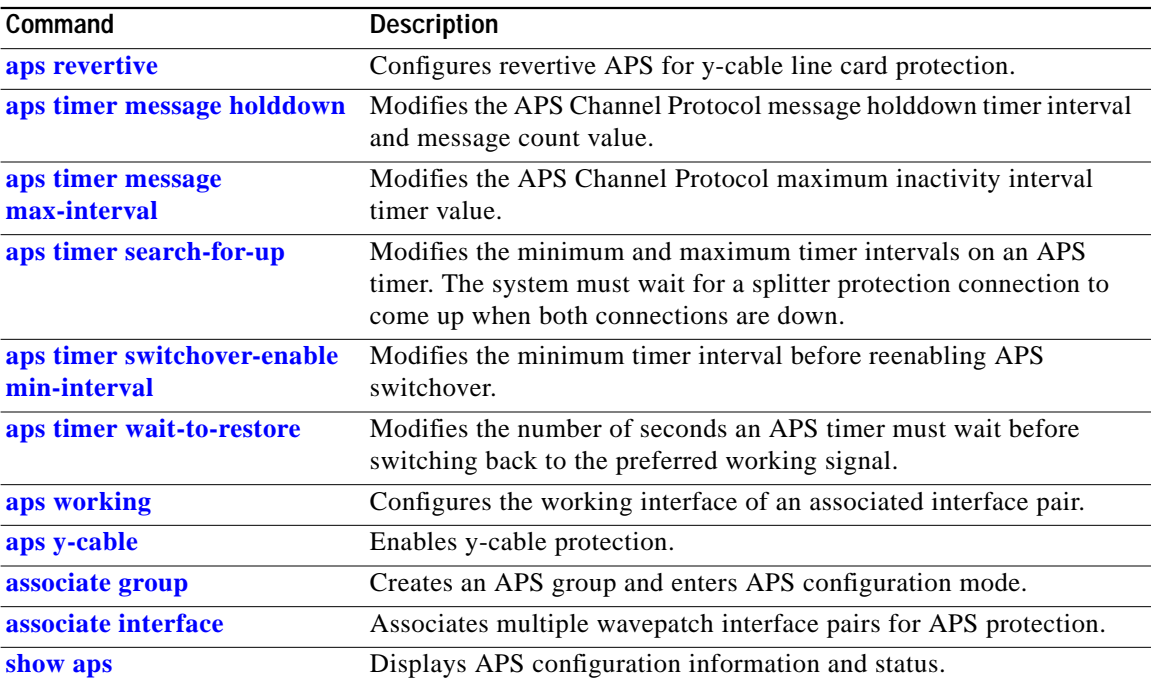

## <span id="page-6-0"></span>**aps disable**

To disable APS activity between an associated interface pair, use the **aps disable** command. To reenable APS activity, use the **[aps enable](#page-7-0)** command.

**aps disable**

**Syntax Description** This command has no other arguments or keywords. **Defaults** None **Command Modes** APS configuration **Command History** This table includes the following release-specific history entries: **•** EV-Release **•** SV-Release **•** S-Release Usage Guidelines Before changing the APS configuration of an associated interface pair, use this command to disable APS activity between the interfaces. When an interface pair is initially associated, APS activity is disabled. **Examples** The following example shows how to disable APS activity between associated transparent interfaces. Switch# **configure terminal** Switch(config)# **redundancy** Switch(config-red)# **associate group newyork** Switch(config-red-aps)# **aps disable Related Commands EV-Release Modification** 12.1(10)EV2 This command was introduced. **SV-Release Modification** 12.2(18)SV This command was integrated in this release. **S-Release Modification** 12.2(22)S **This command was integrated in this release from release 12.2(22)SV. Command Description [aps enable](#page-7-0)** Enables APS activity between associated interfaces.

**[associate group](#page-33-0)** Creates an APS group and enters APS configuration mode.

## <span id="page-7-0"></span>**aps enable**

To enable APS activity between an associated interface pair, use the **aps enable** command. To disable APS activity, use the **[aps disable](#page-6-0)** command.

**aps enable**

**Syntax Description** This command has no other arguments or keywords.

**Defaults** None

**Command Modes** APS configuration

**Command History** This table includes the following release-specific history entries:

- **•** EV-Release
- **•** SV-Release
- **•** S-Release

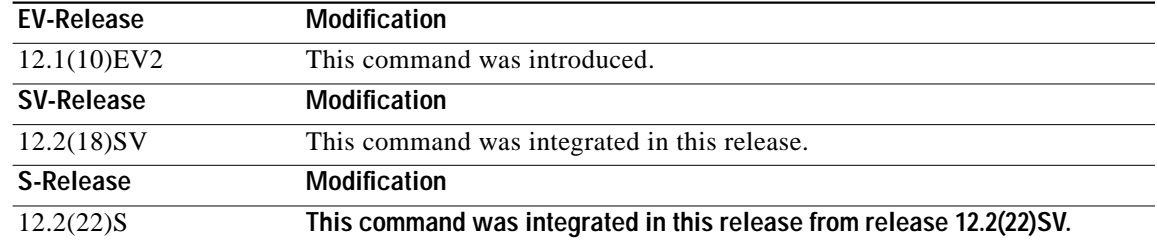

**Usage Guidelines** After changing the APS configuration of an associated interface pair, use this command to enable APS activity between the interfaces.

**Examples** The following example shows how to enable APS activity between associated transparent interfaces.

Switch# **configure terminal** Switch(config)# **redundancy** Switch(config-red)# **associate group london** Switch(config-red-aps)# **aps working transparent 2/0/0** Switch(config-red-aps)# **aps protect** ion transparent 4/0/0 Switch(config-red-aps)# **aps enable**

**Tale** 

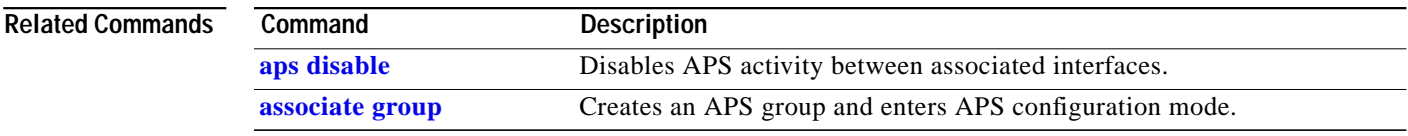

 $\blacksquare$ 

## <span id="page-9-0"></span>**aps lockout**

To lock out an APS switchover to the protection path, thus preventing any further APS switchovers for any reason, including manual or forced switchovers and signal failures, use the **aps lockout** command. To remove an APS lockout request, use the **[aps clear](#page-1-0)** command.

**aps lockout** *group-name*

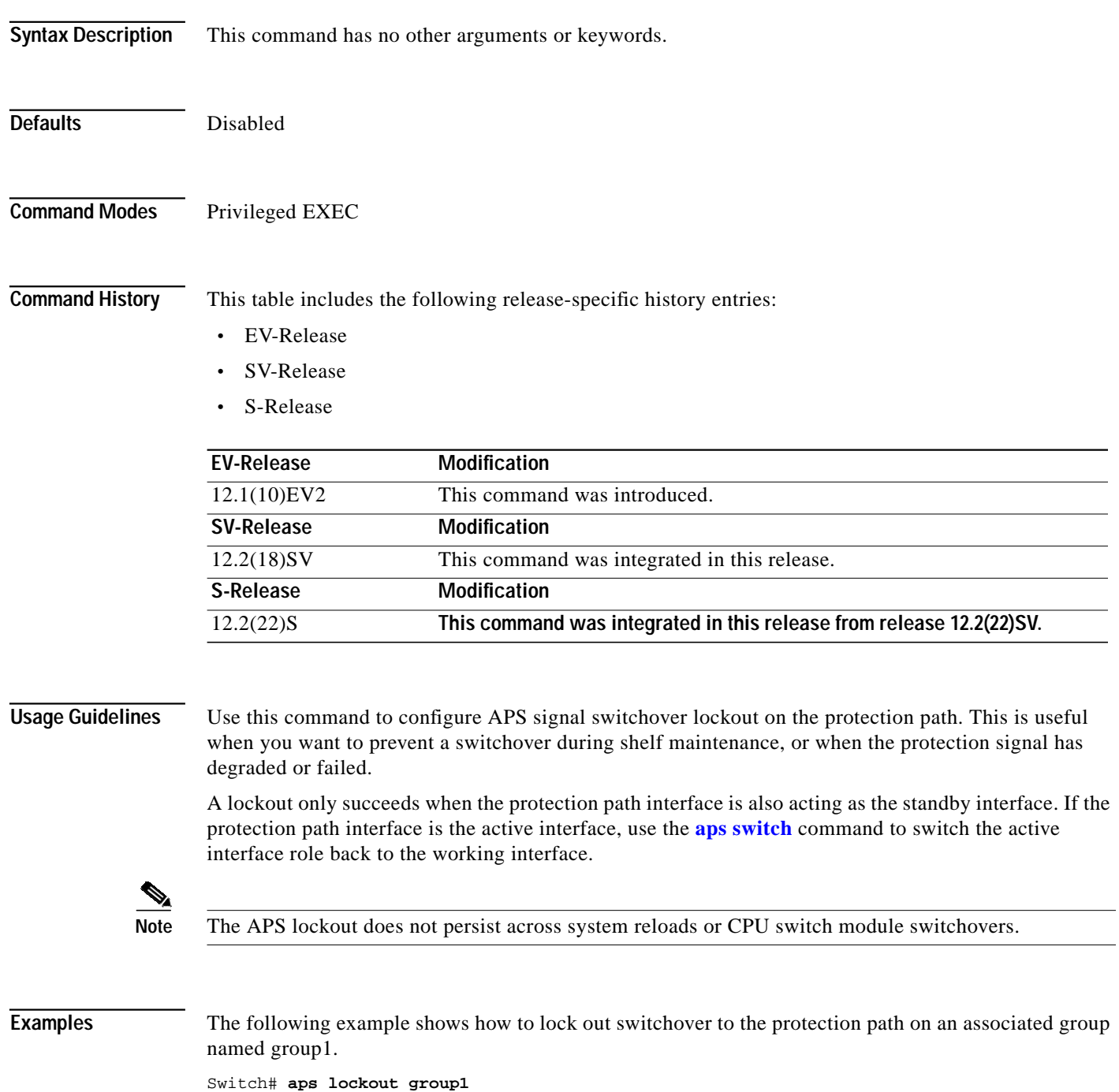

Т

### **Related Comm**

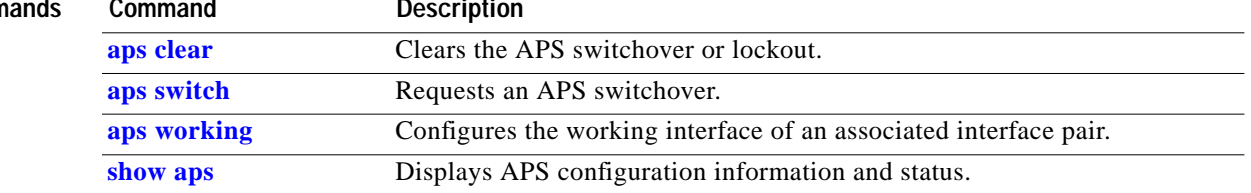

П

# **aps message-channel**

To configure message channel for the Cisco ONS 15530 to send APS channel protocol messages, use the **aps message-channel** command. To revert to the default behavior, use the **no** form of this command.

#### **aps message-channel** {**auto-select** [**far-end group-name** *name*] |

**inband dcc** [**far-end group-name** *name*] | **ip far-end group-name** *name* **ip-address** *ip-address* | **osc** [**far-end group-name** *name*]}

#### **no aps message-channel**

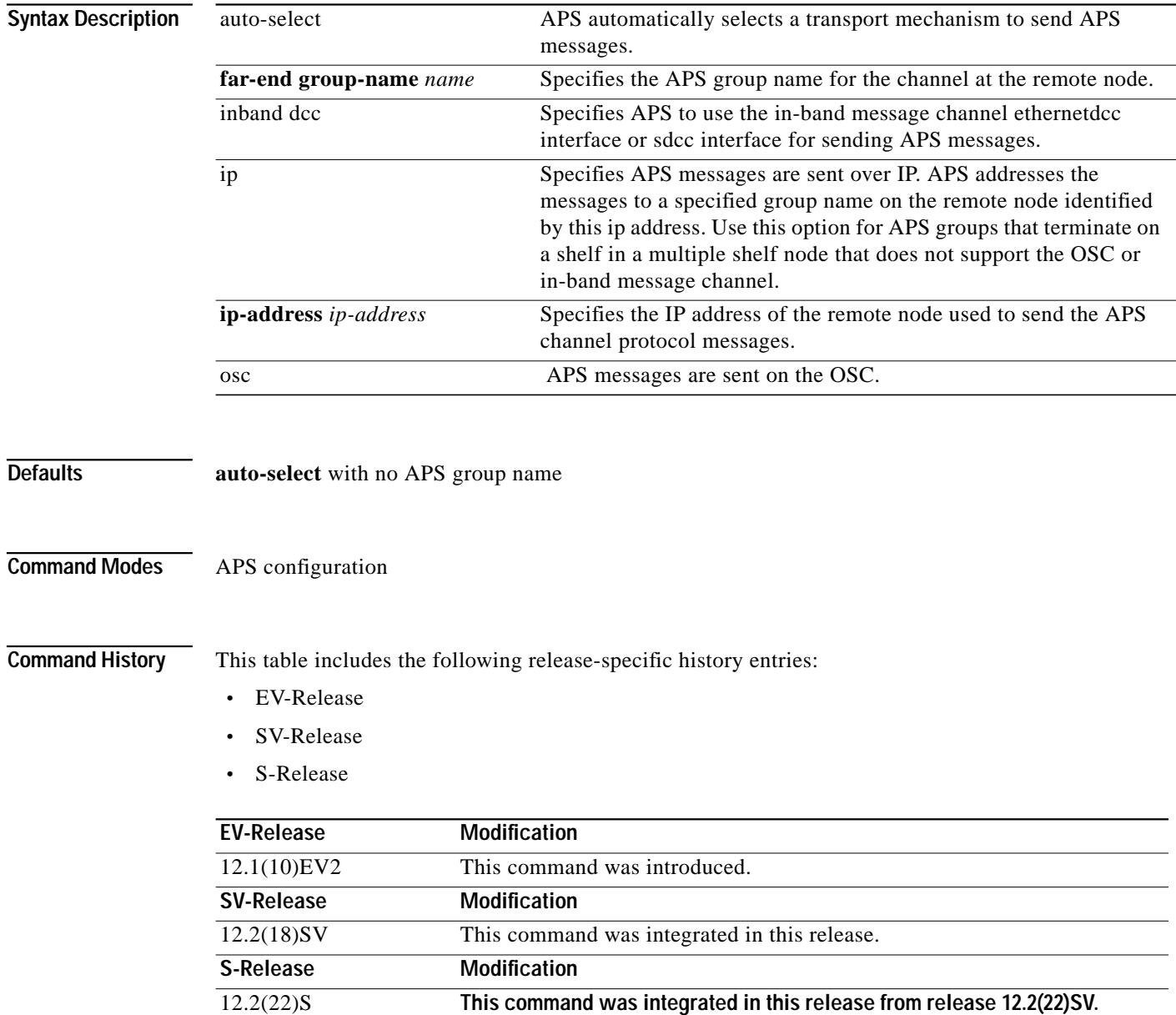

a l

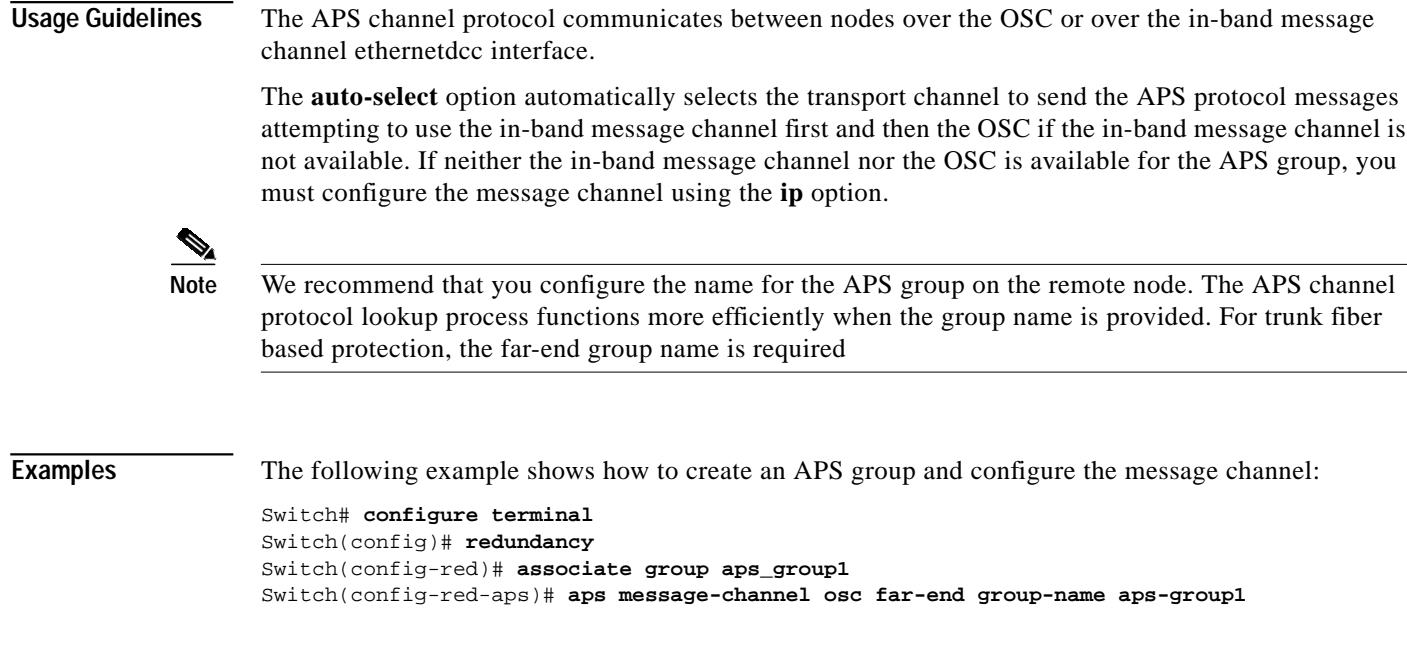

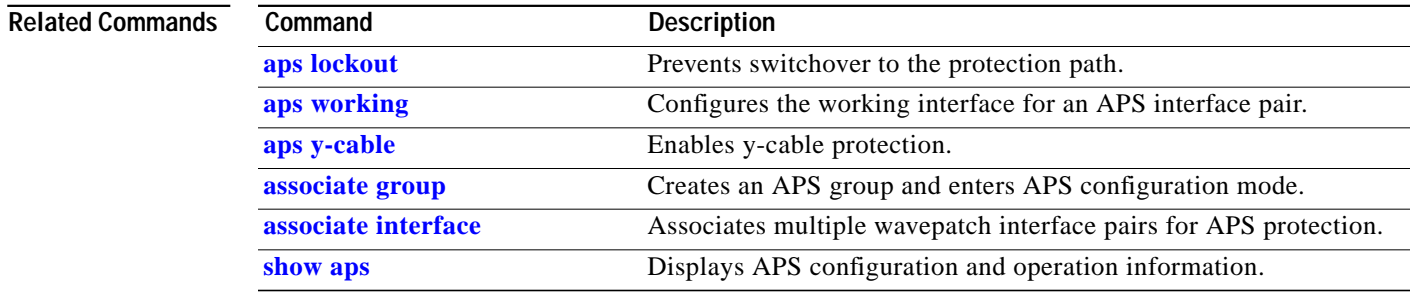

П

## **aps protection**

To configure the protection path interface of an APS group, use the **aps protection** command. To remove the protection path interface, use the **no** form of this command.

- **aps protection** {**transparent** *slot***/***subcard***/***port* | **wavepatch** *slot***/***subcard***/***port* | **waveethernetphy** *slot***/***subcard* | **tengigethernetphy** *slot***/***subcard* | **wdmsplit** *slot***/***subcard***/***port* | *gigabitphy slot***/***subcard***/***port* | *twogigabitphy slot***/***subcard***/***port*}
- **no aps protection** {**transparent** *slot***/***subcard***/***port* | **wavepatch** *slot***/***subcard***/***port* | **waveethernetphy** *slot***/***subcard* | **tengigethernetphy** *slot***/***subcard* | **wdmsplit** *slot***/***subcard***/***port* | *gigabitphy slot***/***subcard***/***port* | *twogigabitphy slot***/***subcard***/***port*}

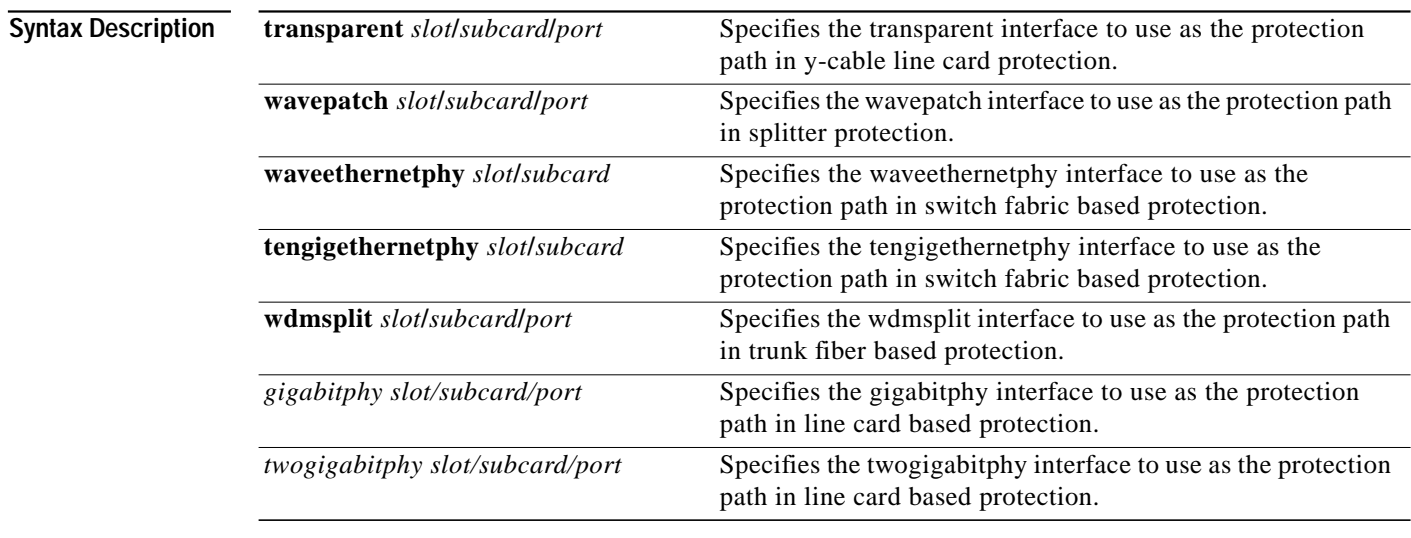

### **Defaults** None

### **Command Modes** APS configuration

**Command History** This table includes the following release-specific history entries:

- **•** EV-Release
- **•** SV-Release
- **•** S-Release

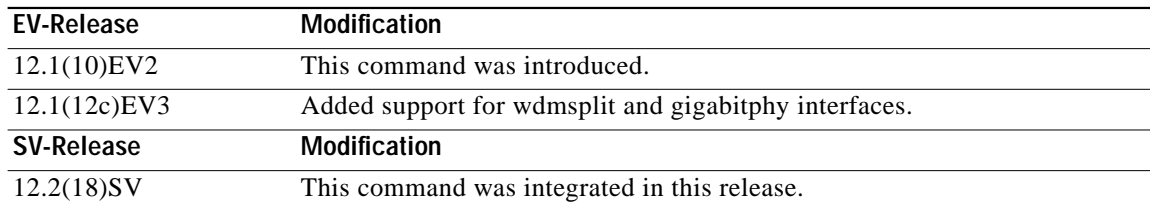

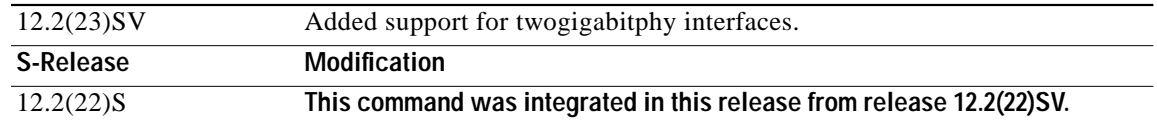

**Usage Guidelines** Each interface in an associated pair has a configured role to perform: one is the *working* interface and the other is the *protection* interface. However, at any given instant, the interfaces also have a current mode of operation: *active* and *standby*. The interface that is in active mode and receives the signal may or may not be the working interface. The working interface is the *preferred* interface to receive the active signal. The protection interface is the *preferred* interface for the standby signal.

> When a pair of interfaces is associated for APS protection using the **[associate interface](#page-35-0)** command, the interface with the higher interface number is the protection interface by default. To override this default configuration, use the **aps protection** command.

**Examples** The following example shows how to create an APS group and configure an APS protection interface:

Switch# **configure terminal** Switch(config)# **redundancy** Switch(config-red)# **associate group denver** Switch(config-red-aps)# **aps working transparent 2/0/0** Switch(config-red-aps)# **aps protection transparent 4/0/0** Switch(config-red-aps)# **aps enable**

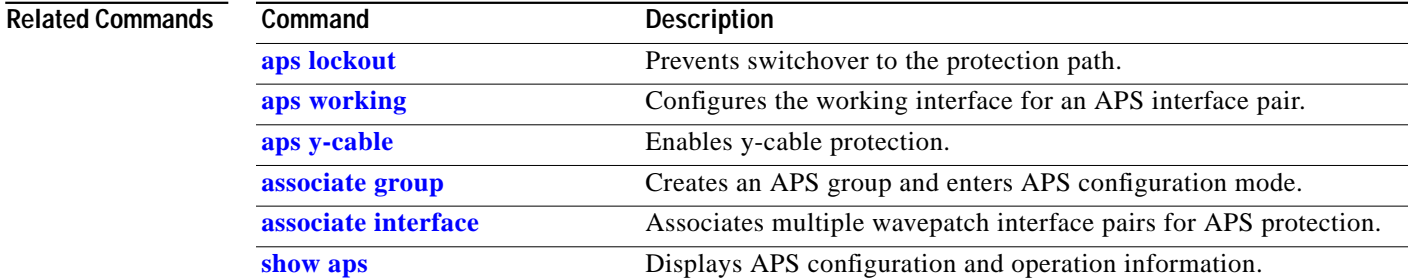

## <span id="page-15-0"></span>**aps revertive**

To configure revertive APS, use the **aps revertive** command. To disable revertive APS, use the **no** form of this command.

**aps revertive**

**no aps revertive**

- **Syntax Description** This command has no other arguments or keywords.
- **Defaults** Disabled
- **Command Modes** APS configuration

**Command History** This table includes the following release-specific history entries:

- **•** EV-Release
- **•** SV-Release
- **•** S-Release

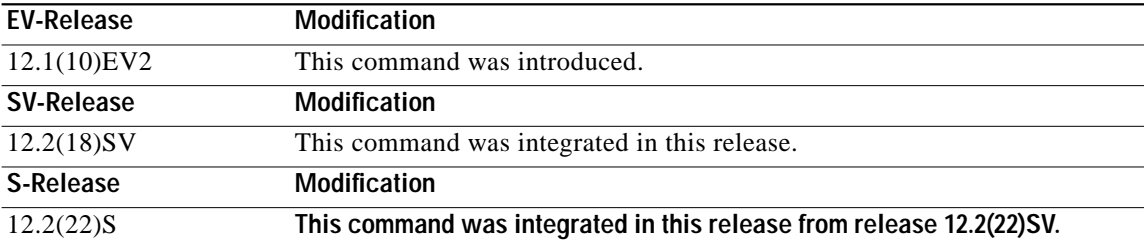

**Usage Guidelines** When revertive APS is configured and a switchover to the protection signal has occurred, the system automatically switches back to the preferred working signal when it becomes operational. Use the **[aps](#page-27-0) [timer wait-to-restore](#page-27-0)** command to control how quickly the signal reverts back to the working path.

**Examples** The following example shows how to configure revertive APS on an associated transparent interface pair.

Switch# **configure terminal** Switch(config)# **redundancy** Switch(config-red)# **associate group dallas** Switch(config-red-aps)# **aps working transparent 2/0/0** Switch(config-red-aps)# **aps protection transparent 4/0/0** Switch(config-red-aps)# **aps revertive** Switch(config-red-aps)# **aps y-cable** Switch(config-red-aps)# **aps enable**

Т

### **Related Commands**

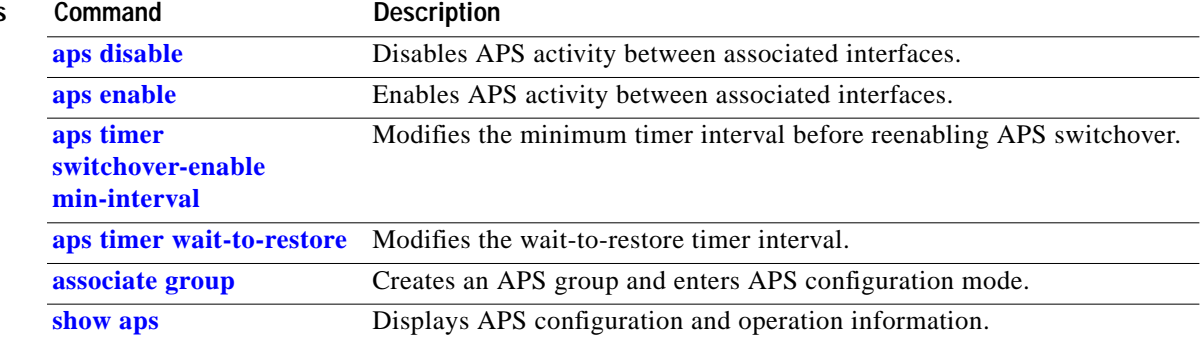

 $\blacksquare$ 

# <span id="page-17-0"></span>**aps switch**

To request an APS switchover from the working path to the protection path, or from the protection path to the working path, use the **aps switch** command. To clear an APS switchover request, use the **[aps clear](#page-1-0)** command.

**aps switch** *group-name* {**force** | **manual**} {**protection-to-working** | **working-to-protection**}

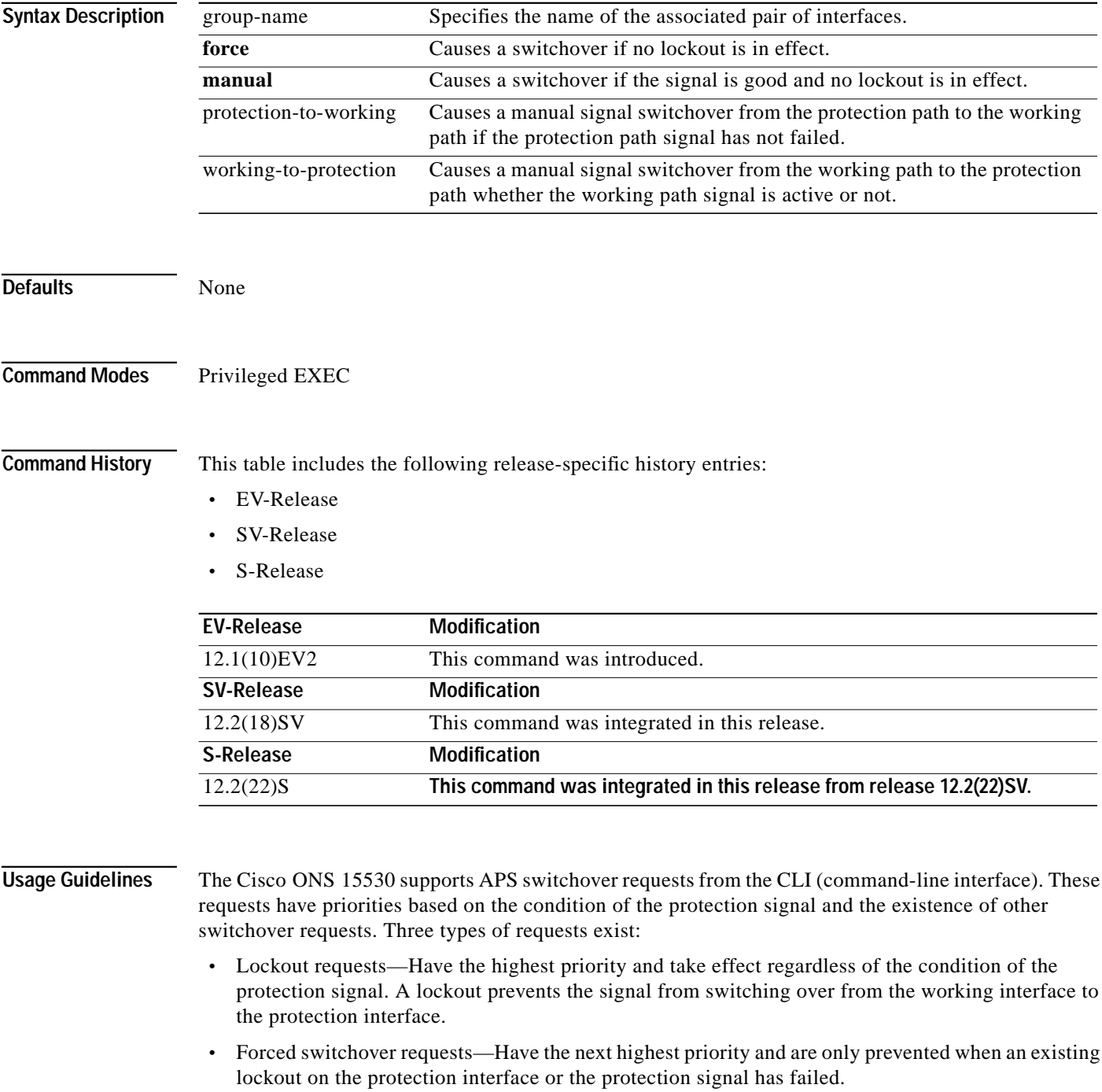

**•** Manual switchover requests—Have the lowest priority and only occur if there is no protection interface lockout, a forced switchover, or the signal has failed or degraded.

In summary, the priority order is:

- **1.** Lockout
- **2.** Signal failure on the protection path
- **3.** Forced signal switchover
- **4.** Signal failure on the working path
- **5.** Signal degrade on the working or protection path
- **6.** Manual signal switchover

If a request or condition of a higher priority is in effect, a lower priority request is rejected.

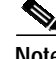

**Note** The associated group names are case sensitive and must be entered exactly as they are shown in the **[show](#page-38-0) [aps](#page-38-0)** command output.

**Examples** The following example shows how to make a manual switchover request from the working path to the protection path for an associated interface pair named blue.

Switch# **aps switch blue manual working-to-protection**

The following example shows how to make a force switchover request from the working to the protection path for an associated interface pair with the default group name.

Switch# **aps switch Wavepatch2/0/0 force protection-to-working**

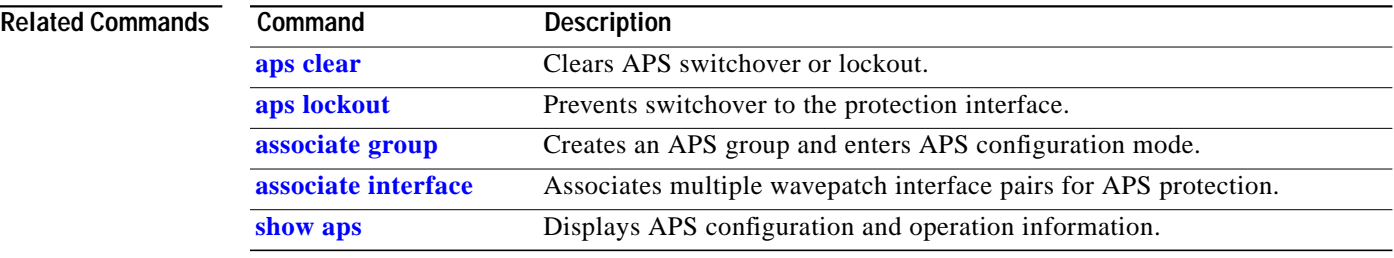

## <span id="page-19-0"></span>**aps timer message holddown**

To modify the APS Channel Protocol holddown timer, use the **aps timer message holddown** command. To revert to the default values, use the **no** form of this command.

**aps timer message holddown** *milliseconds* [**count** *number*]

**no aps timer message holddown**

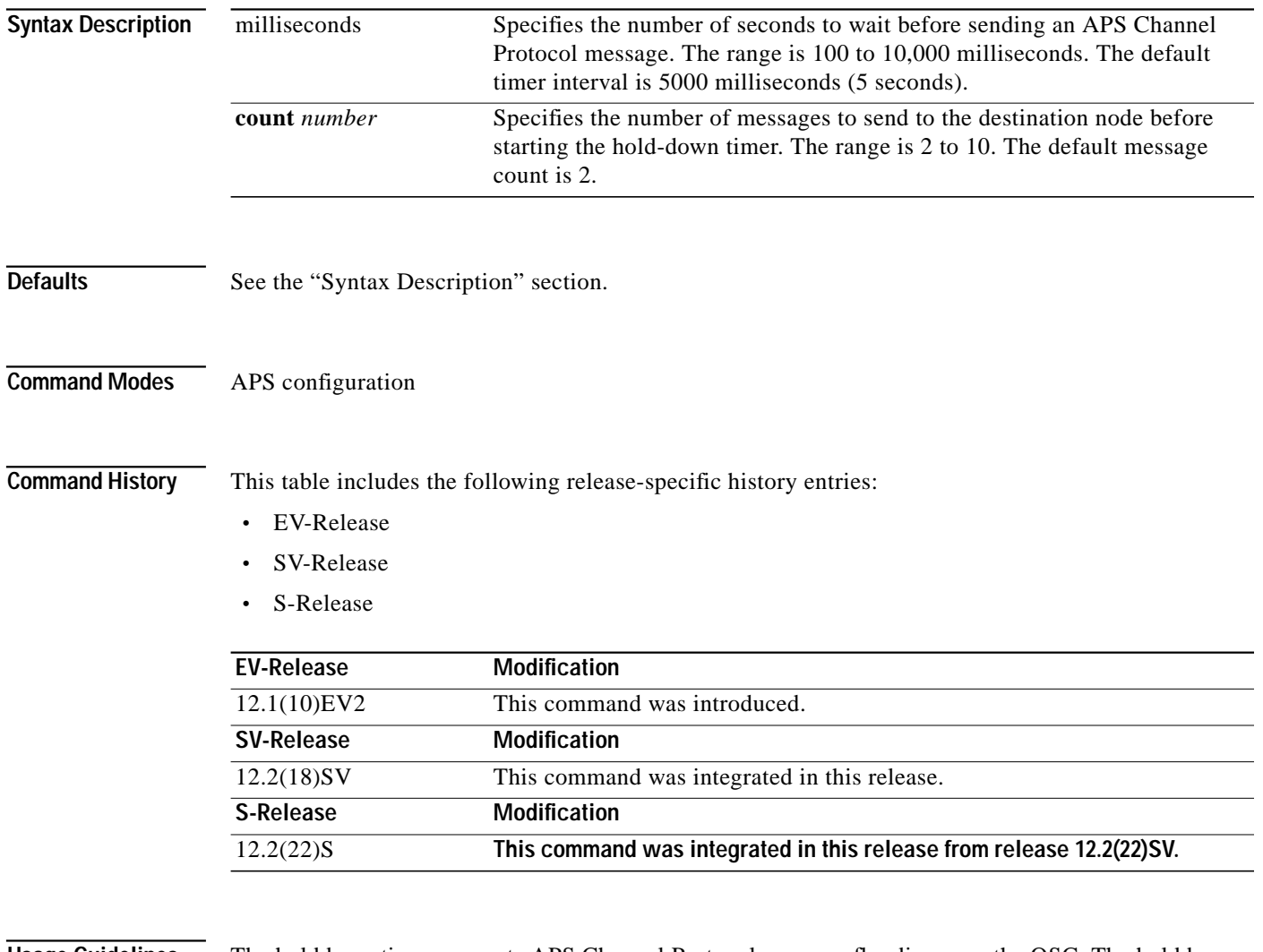

**Usage Guidelines** The holddown timer prevents APS Channel Protocol message flooding over the OSC. The holddown message count allows a specified number of messages to exchange between the nodes before the holddown timer starts. For example, if the holddown message count is set to 2, the node sends and receives two messages before the timer starts. This allows the protocol to operate efficiently without affecting system performance.

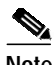

**Note** The default values for the holddown timer and message count are sufficient for most network configurations.

**The Second** 

**Examples** The following example shows how to modify the holddown timer and count values.

Switch(config)# **redundancy** Switch(config-red)# **associate group denver** Switch(config-red-aps)# **aps disable** Switch(config-red-aps)# **aps timer message holddown 4000 count 4** Switch(config-red-aps)# **aps enable**

## **Related Commands**

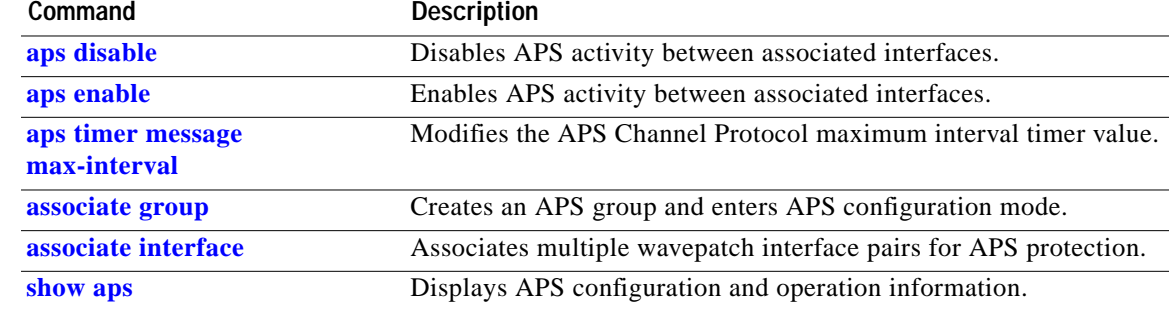

# <span id="page-21-0"></span>**aps timer message max-interval**

To modify the maximum interval for the APS Channel Protocol inactivity timer, use the **aps timer message max-interval** command. To revert to the default value, use the **no** form of this command.

**aps timer message max-interval** *seconds*

**no aps timer message max-interval**

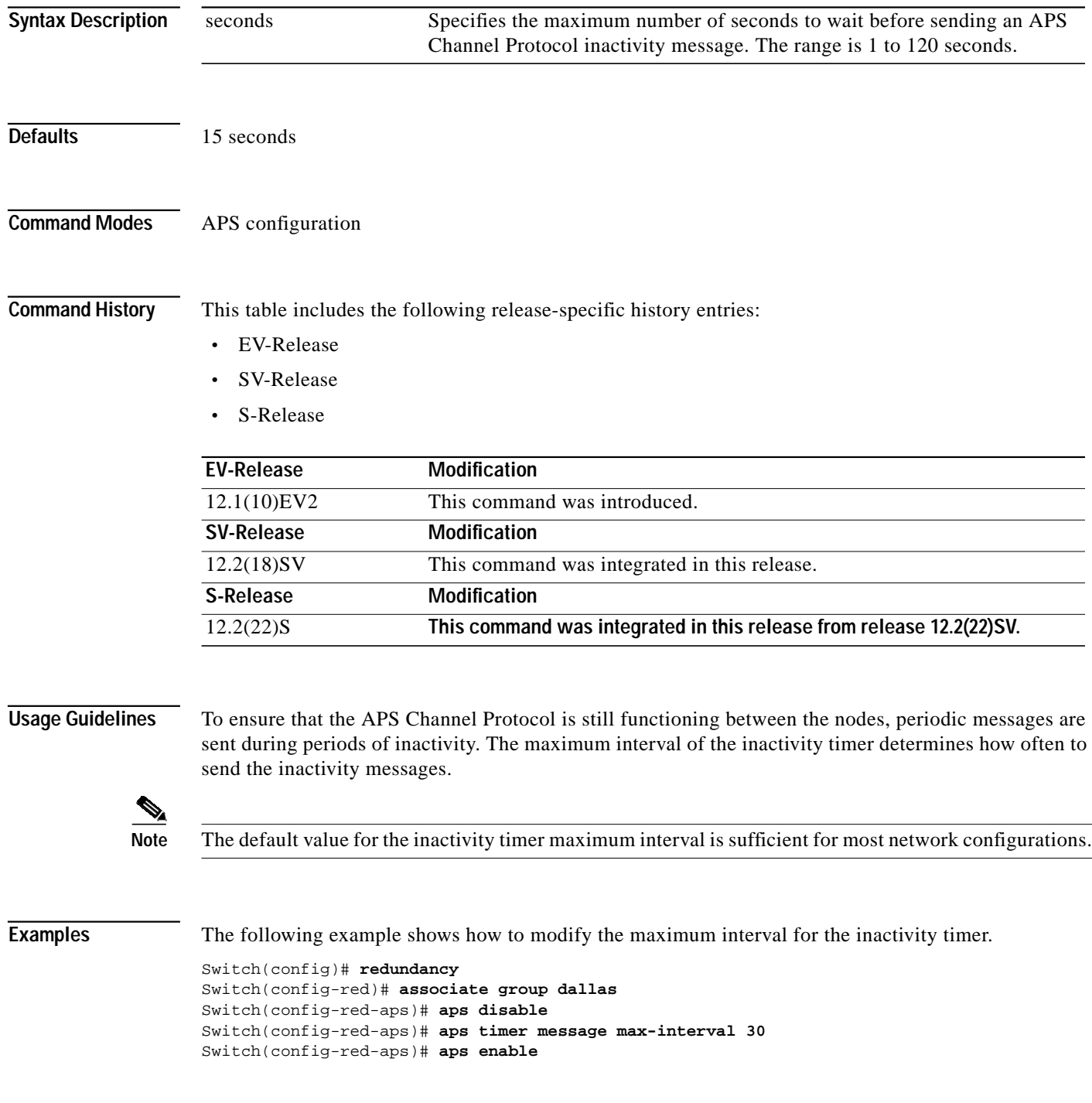

### **Related Commands**

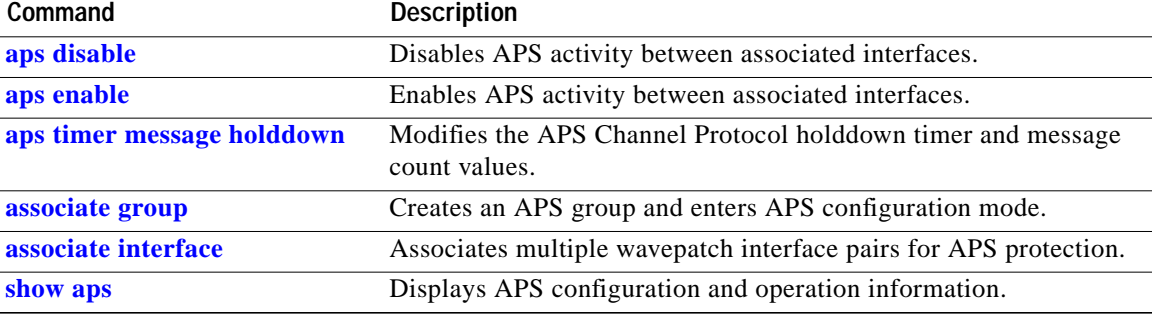

П

## <span id="page-23-0"></span>**aps timer search-for-up**

To modify the minimum and maximum timer intervals on an APS timer for the length of time the system waits for a splitter protection connection to come up when both connections are down, use the **aps timer search-for-up** command. To revert to the default values, use the **no** form of this command.

**aps timer search-for-up** *min-interval max-interval*

**no aps timer search-for-up**

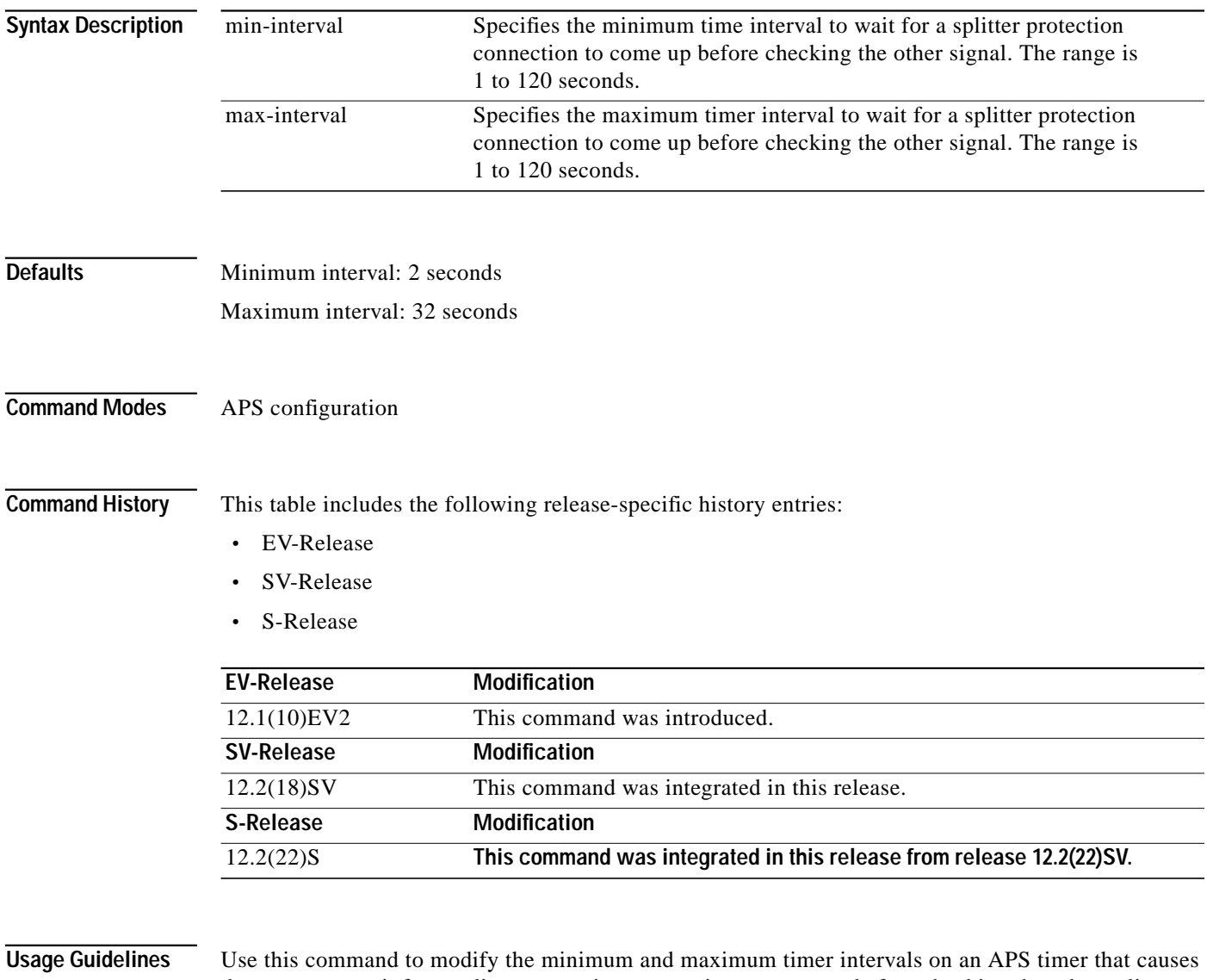

the system to wait for a splitter protection connection to come up before checking the other splitter protection connection.

L

When both members of a splitter pair are down, the system first checks one signal for the minimum time interval. If the splitter protection connection does not come up, the system checks the other connection and doubles the time interval. This process repeats until the maximum timer interval is reached or exceeded. Checking continues at the maximum timer interval until one of the splitter protection connections becomes active.

**Note** The default values for the search-for-up timer are sufficient for most network configurations.

**Examples** The following example shows how to modify the minimum and maximum timer intervals for how often the system switches to check the other splitter protection connection.

```
Switch(config)# redundancy
Switch(config-red)# associate group newyork
Switch(config-red-aps)# aps disable
Switch(config-red-aps)# aps timer search-for-up 4 16
Switch(config-red-aps)# aps enable
```
### **Related Commands**

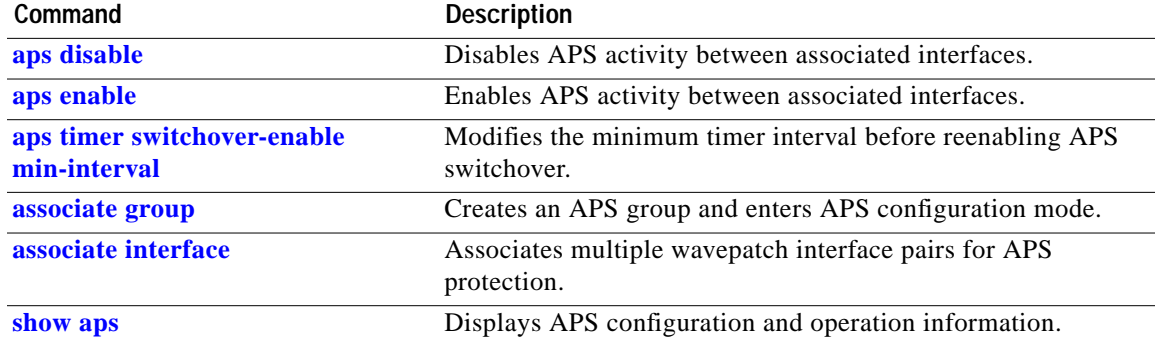

## <span id="page-25-0"></span>**aps timer switchover-enable min-interval**

To modify the minimum time interval between successive APS switchovers, use the **aps timer switchover min-interval** command. To revert to the default value, use the **no** form of this command.

**aps timer switchover-enable min-interval** *seconds*

**no aps timer switchover-enable min-interval**

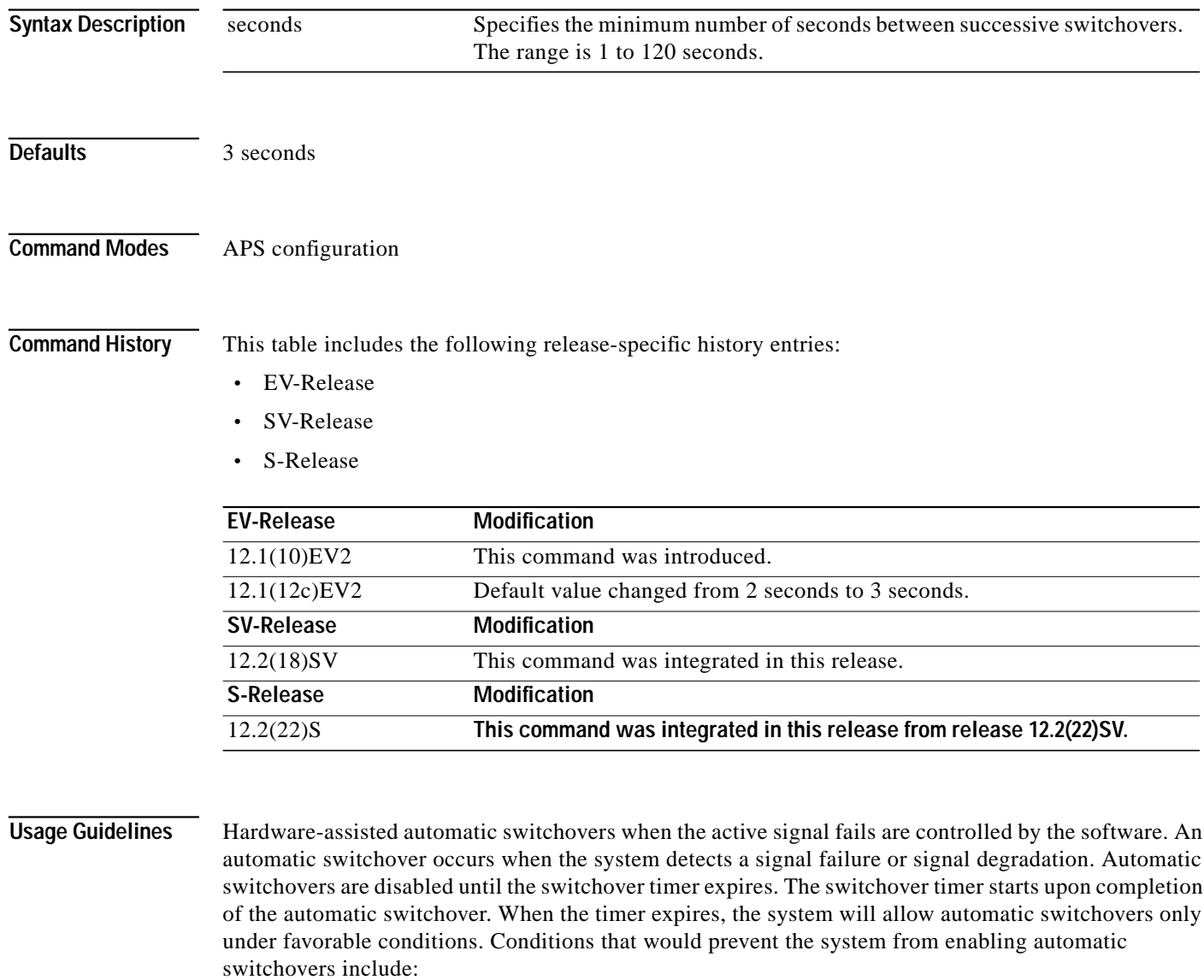

- **•** Loss of Light on the protection signal
- **•** Lockout request on the protection interface, either locally or on the remote system supporting the channel
- **•** Forced protection-to-working request in effect, either locally or on the remote system supporting the channel

**•** Poor quality of the protection signal

When the condition is resolved, hardware-assisted automatic switchovers are enabled.

The switchover timer prevents successive automatic switchovers from occurring too quickly and risk the loss of data.

**Note** The default value for the switchover timer is sufficient for most network configurations.

**Examples** The following example shows how to modify the minimum interval between successive signal switchovers.

```
Switch(config)# redundancy
Switch(config-red)# associate group sanfrancisco
Switch(config-red-aps)# aps disable
Switch(config-red-aps)# aps timer switchover-enable min-interval 4
Switch(config-red-aps)# aps enable
```
### **Related Commands**

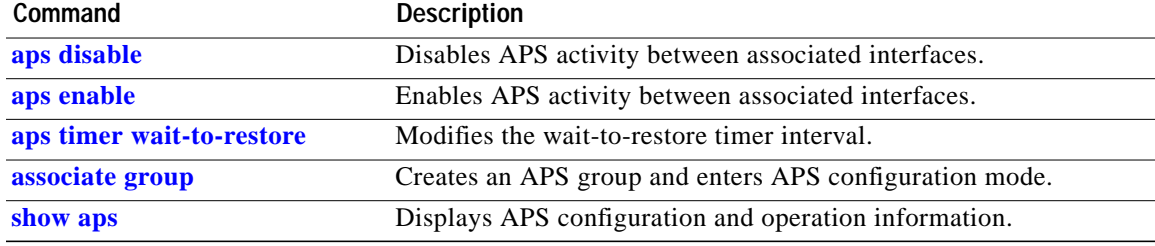

## <span id="page-27-0"></span>**aps timer wait-to-restore**

To modify the number of seconds on the APS wait-to-restore timer before reverting to the preferred working signal in a y-cable protection configuration, use the **aps timer wait-to-restore** command. To return to the default value, use the **no** form of this command.

**aps timer wait-to-restore** *seconds*

**no aps timer wait-to-restore**

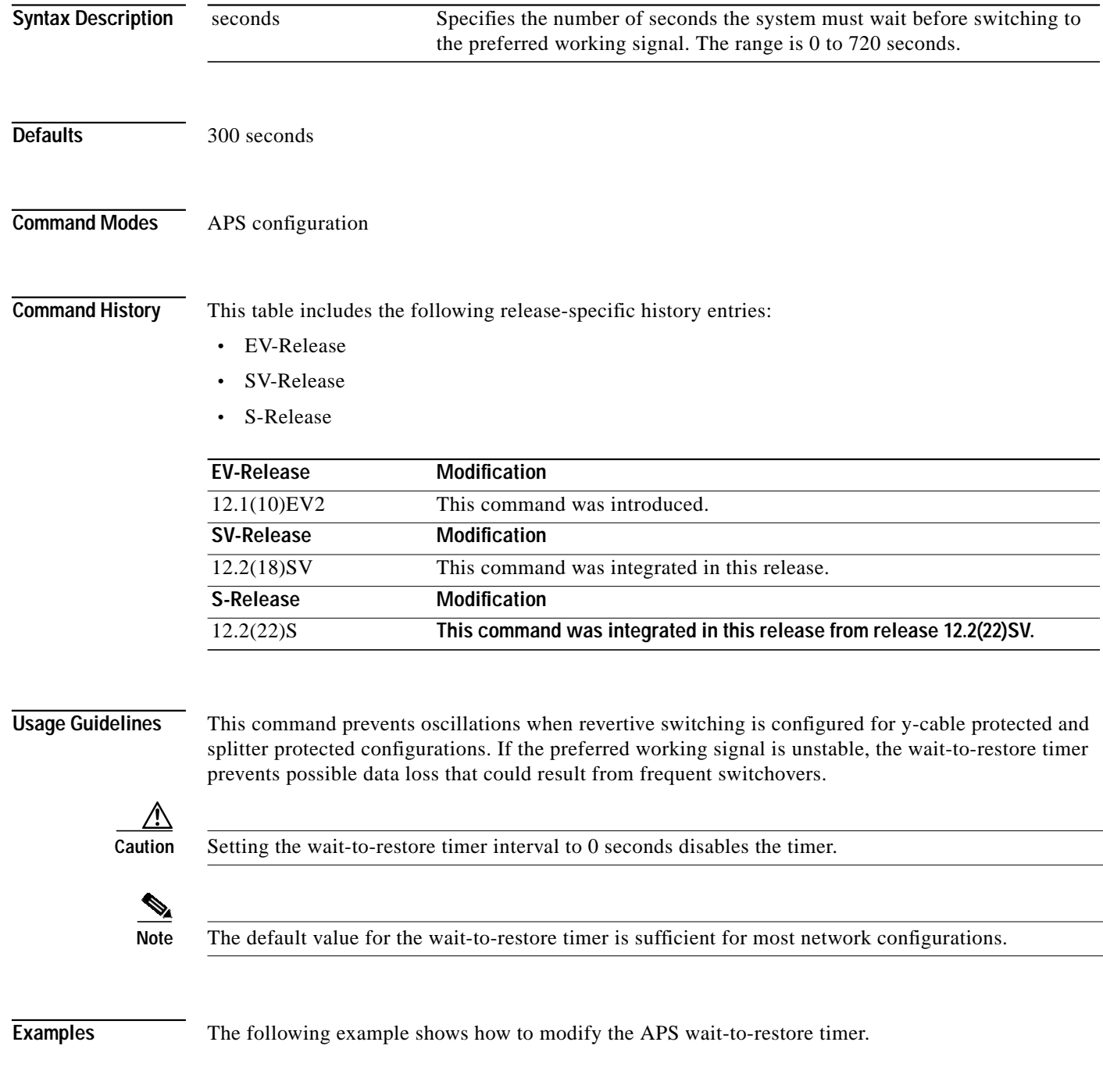

a l

#### Switch# **configure terminal** Switch(config)# **redundancy** Switch(config-red)# **associate group newyork** Switch(config-red-aps)# **aps disable** Switch(config-red-aps)# **aps timer wait-to-restore 180** Switch(config-red-aps)# **aps enable**

### **Related Commands**

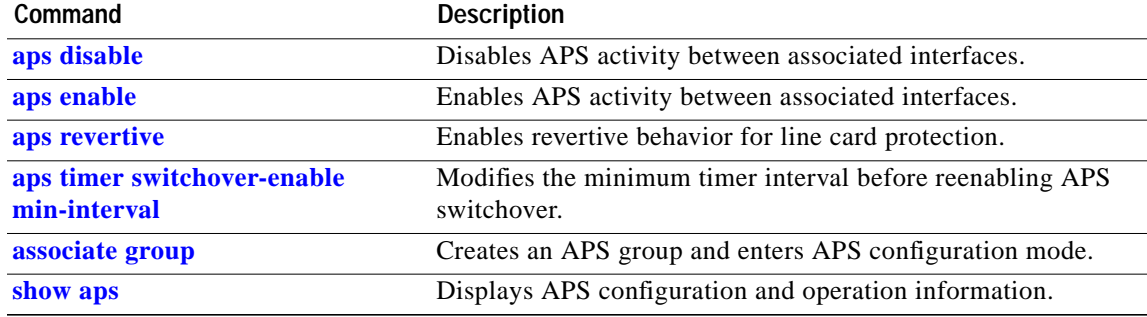

## <span id="page-29-0"></span>**aps working**

To configure the working interface of an APS group, use the **aps working** command. To remove the working interface, use the **no** form of this command.

- **aps working** {**transparent** *slot***/***subcard***/***port* | **wavepatch** *slot***/***subcard***/***port* | **waveethernetphy** *slot***/***subcard* | **tengigethernetphy** *slot***/***subcard* | **wdmsplit** *slot***/***subcard***/***port* | *gigabitphy slot***/***subcard***/***port* | *twogigabitphy slot***/***subcard***/***port*}
- **no aps working** {**transparent** *slot***/***subcard***/***port* | **wavepatch** *slot***/***subcard***/***port* |

**waveethernetphy** *slot***/***subcard* | **tengigethernetphy** *slot***/***subcard* | **wdmsplit** *slot***/***subcard***/***port* | *gigabitphy slot***/***subcard***/***port* | *twogigabitphy slot***/***subcard***/***port*}

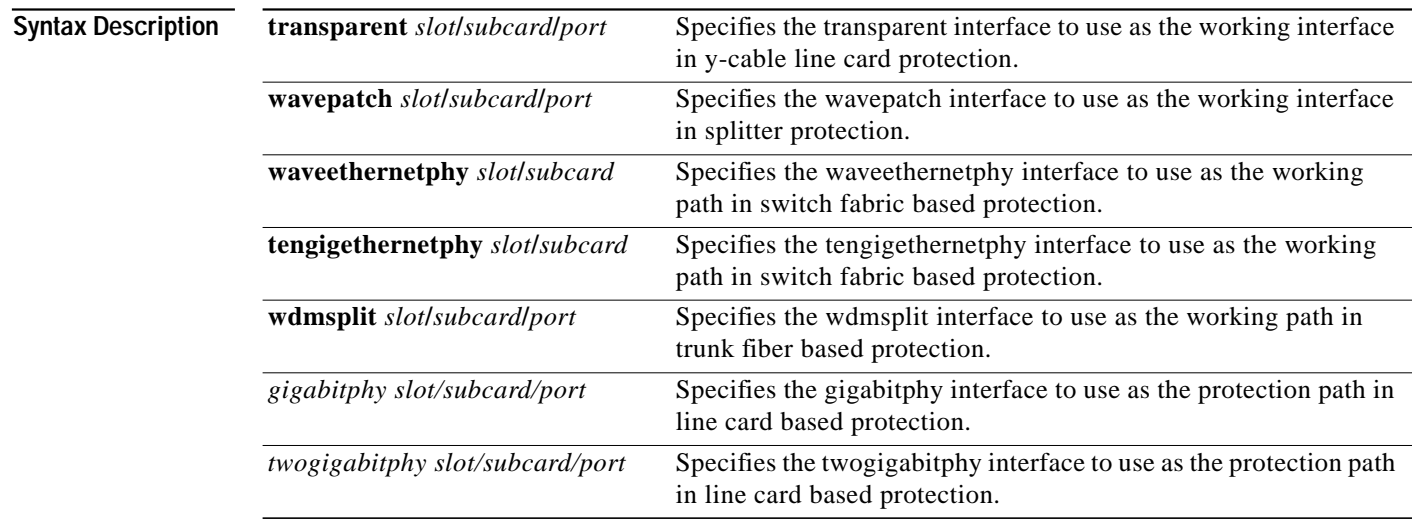

# **Defaults** None

**Command Modes** APS configuration

**Command History** This table includes the following release-specific history entries:

- **•** EV-Release
- **•** SV-Release
- **•** S-Release

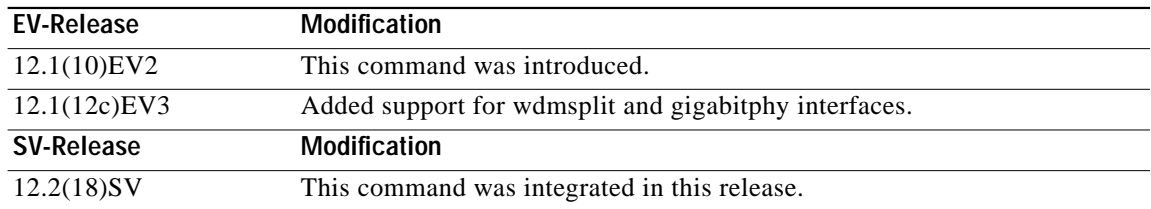

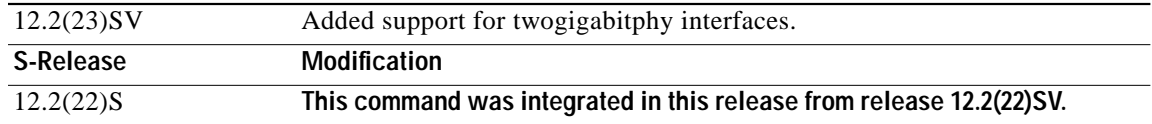

**Usage Guidelines** Each interface in an associated pair has a configured role to perform: one is the *working* interface and the other is the *protection* interface. However, at any given instant, the interfaces also have a current mode of operation: *active* and *standby*. The interface that is in active mode, and is receiving the signal, may or may not be the working interface. The working interface is the *preferred* interface to receive the active signal. The protection interface is the *preferred* interface for the standby signal.

This command persists across system reloads.

When a pair of interfaces is associated for APS protection, the interface with the lower interface number is the working interface by default. To override this default configuration, use the **aps working** command. If there is an **[aps lockout](#page-9-0)** command in effect on the protection interface, it cannot become the working interface.

**Examples** The following example shows how to configure a working interface on an existing APS group:

Switch# **configure terminal** Switch(config)# **redundancy** Switch(config-red)# **associate group denver** Switch(config-red-aps)# **aps disable** Switch(config-red-aps)# **aps working transparent 4/0/0** Switch(config-red-aps)# **aps protection transparent 2/0/0** Switch(config-red-aps)# **aps enable**

#### **Related Commands**

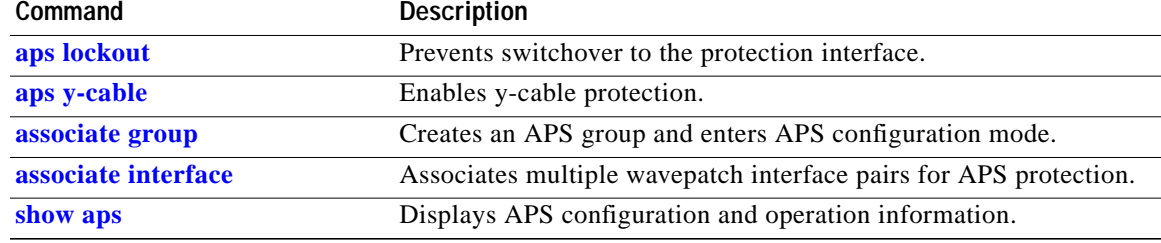

## <span id="page-31-0"></span>**aps y-cable**

To configure y-cable line card protection, use the **aps y-cable** command. To disable y-cable line card protection, use the **no** form of this command.

**aps y-cable**

**no aps y-cable**

- **Syntax Description** This command has no other arguments or keywords.
- **Defaults** Disabled

**Command Modes** APS configuration

**Command History** This table includes the following release-specific history entries:

- **•** EV-Release
- **•** SV-Release
- **•** S-Release

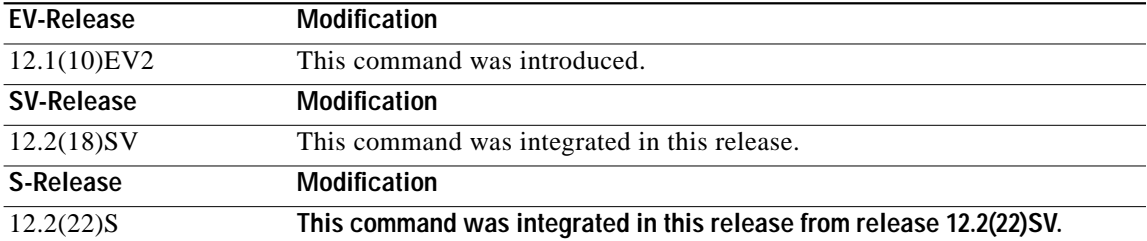

**Usage Guidelines** Use this command to ensure that only one interface of an associated transparent, gigabitphy, or twogigabitphy interface pair transmits to the client. Signal corruption occurs when both interfaces in the pair transmit to the client over the y-cable.

**Caution** Do not configure y-cable protection with Sysplex CLO, Sysplex ETR, or ISC compatibility protocol encapsulation, or with the OFC safety protocol.

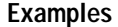

The following example shows how to configure y-cable line card protection.

Switch(config)# **redundancy** Switch(config-red)# **associate group seattle** Switch(config-red-aps)# **aps disable** Switch(config-red-aps)# **aps y-cable** Switch(config-red-aps)# **aps enable**

**Tale** 

### **Related Commands**

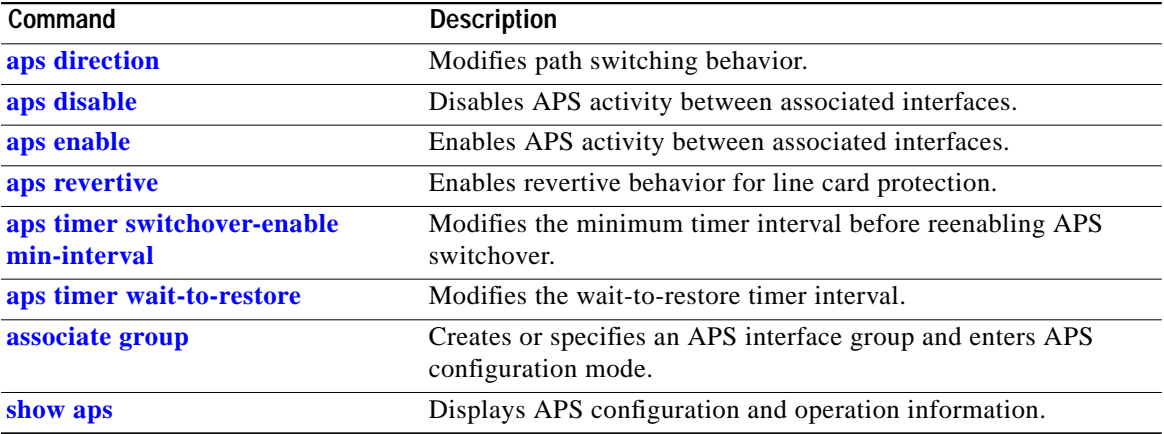

 $\blacksquare$ 

# <span id="page-33-0"></span>**associate group**

To enter APS configuration subcommand mode and to associate interfaces for APS protection, or to modify the attributes of an existing APS group, use the **associate group** command. To remove the group, use the **no** form of this command.

**aps group** *group-name*

**no aps group** *group-name*

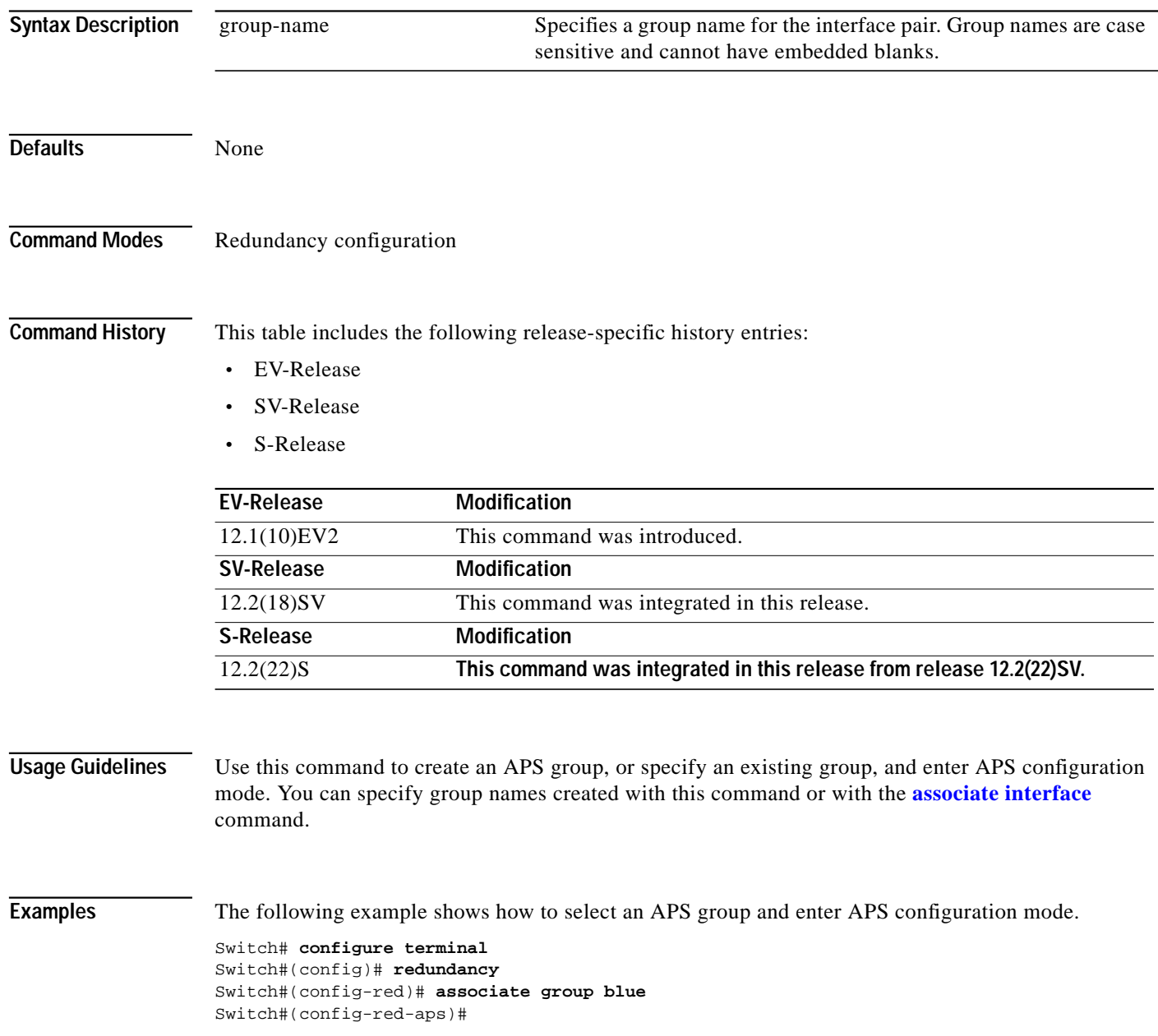

### **Related Commands**

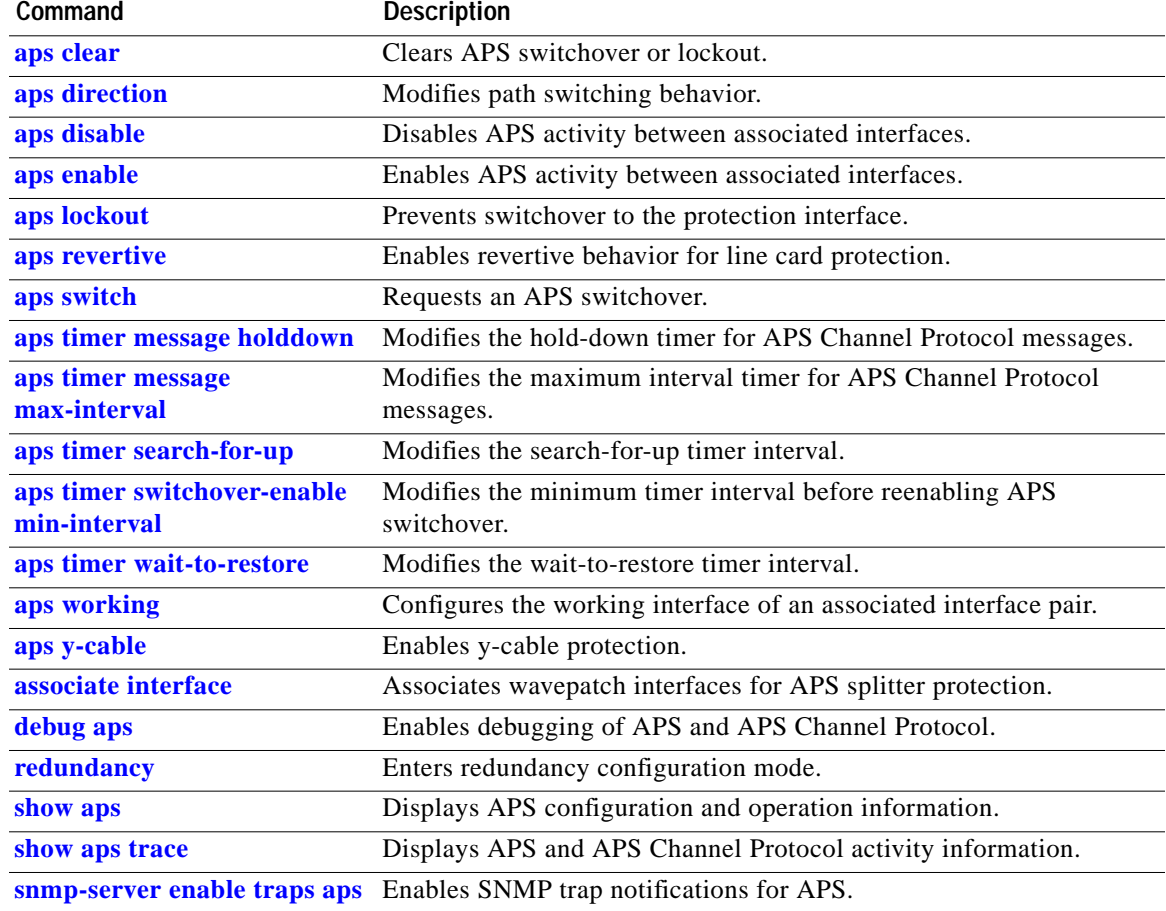

П

# <span id="page-35-0"></span>**associate interface**

To associate the wavepatch interface pairs in a slot, or in the entire shelf, for APS splitter protection using one command, use the **associate interface** command. To disable APS protection for the interfaces, use the **no** form of this command.

**associate interface wavepatch \*/\*/***working-port* **wavepatch \*/\*/***protection-port* [**enable** | **disable**]

**associate interface wavepatch** *slot***/\*/***working-port* **wavepatch** *slot***/\*/***protection-port* [**enable** | **disable**]

**no associate interface wavepatch \*/\*/***working-port* **wavepatch \*/\*/***protection-port*

**no associate interface wavepatch** *slot***/\*/***working-port* **wavepatch** *slot***/\*/***protection-port*

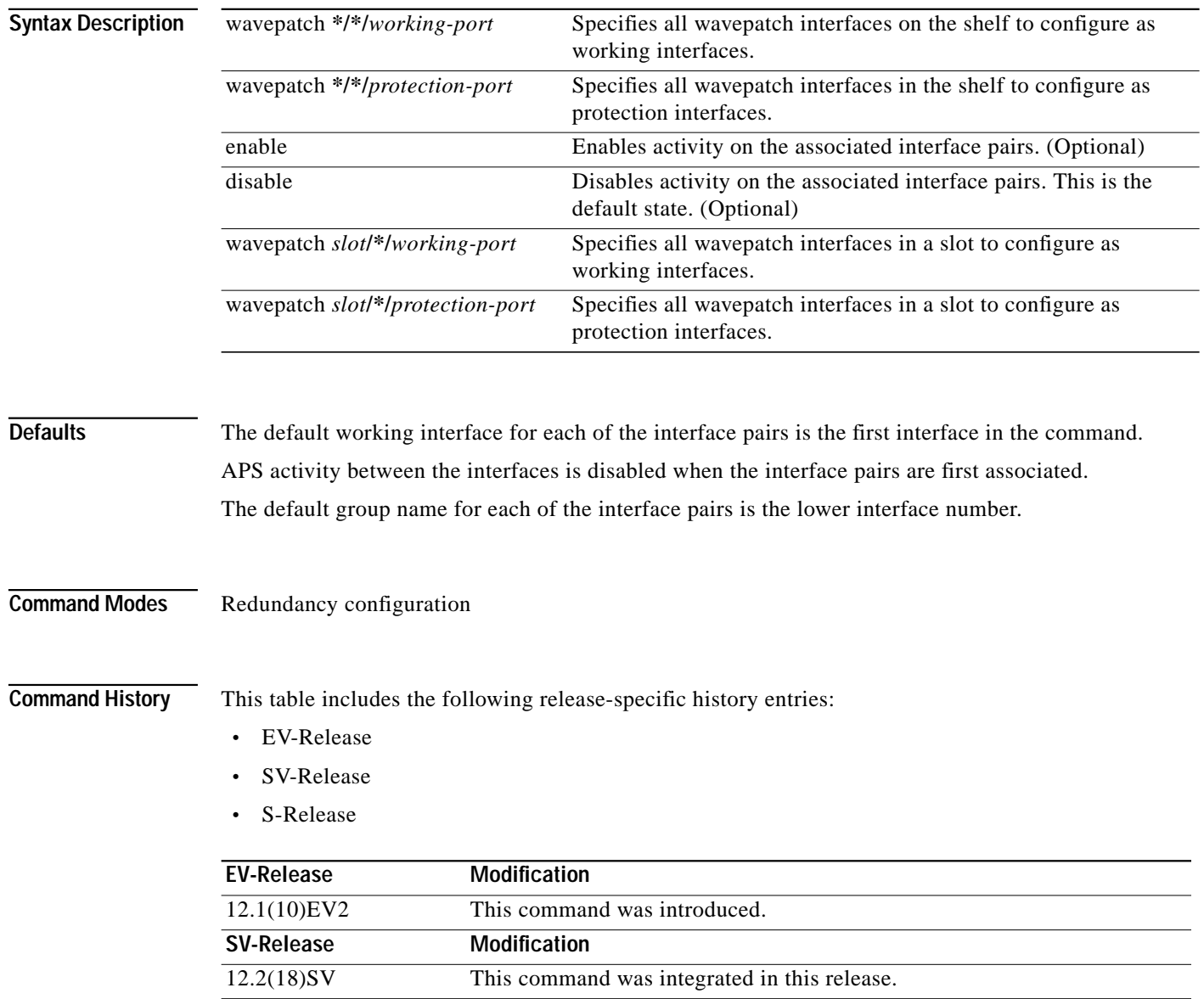

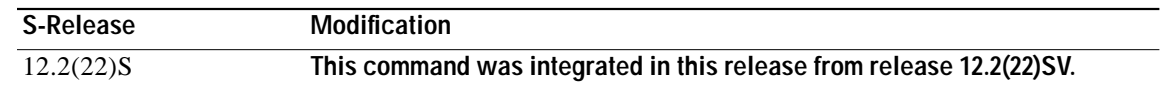

### **Usage Guidelines** Use this command to associate the interfaces for APS protection, and then enter APS configuration mode, or to change the configuration of associated pairs. Also use this command to change the

association of one interface to another interface.

When associating wavepatch interfaces with wildcards, the command mode does not enter APS configuration mode as it does when associating a pair of interfaces. Changes to the default APS attribute values must be entered for interface pairs individually. See the "[Examples"](#page-36-0) section.

Associating wavepatch interfaces with wildcards does not overwrite attributes configured for a specific interface pair. For example, if you configure attributes for interface pair wavepatch 3/0/0 and wavepatch 3/0/1 with the **[associate group](#page-33-0)** command, a subsequent **associate interface wavepatch 3/\*/0 wavepatch 3/\*/1** command does not change the attributes for the specific interface pair.

When a pair of interfaces is associated for APS protection with the **associate interface** command, the interface entered first in the command is the working interface by default.

Interfaces can be associated without being physically present in the shelf.

<span id="page-36-0"></span>**Examples** The following example shows how to associate all the wavepatch interfaces in the shelf for splitter protection while leaving APS activity between the interfaces disabled.

```
Switch# configure terminal
Switch(config)# redundancy
Switch(config-red)# associate interface wavepatch */*/0 wavepatch */*/1
Switch(config-red)#
```
The following example shows how to associate all the wavepatch interfaces in slot 2 for splitter protection, while enabling APS activity between the interfaces.

```
Switch# configure terminal
Switch(config)# redundancy
```

```
Switch(config-red)# associate interface wavepatch 2/*/0 wavepatch 2/*/1 enable
Switch(config-red)#
```
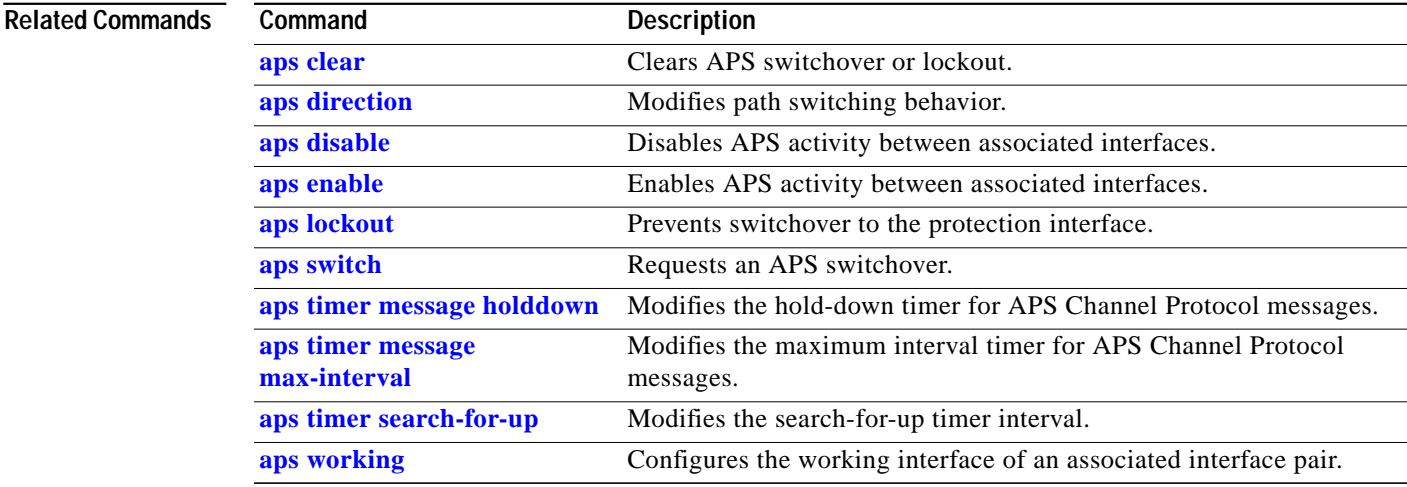

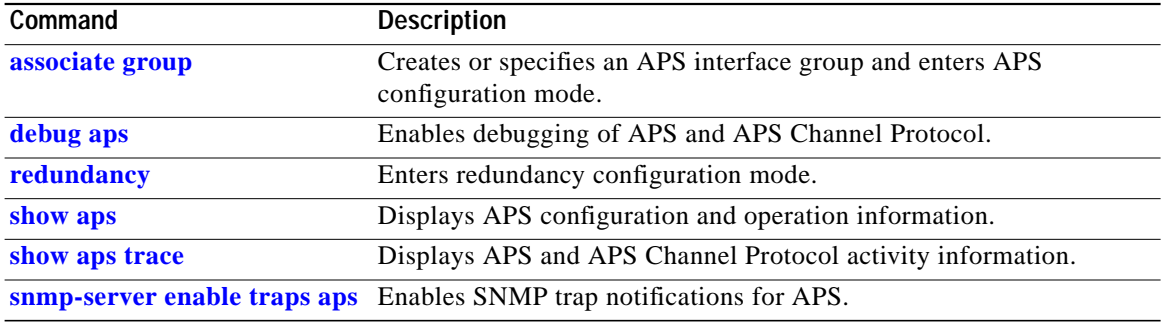

**The State** 

## <span id="page-38-0"></span>**show aps**

To display APS configuration and status information for the system, use the **show aps** command.

**show aps** [**detail** | **group name** | **interface** *interface*]

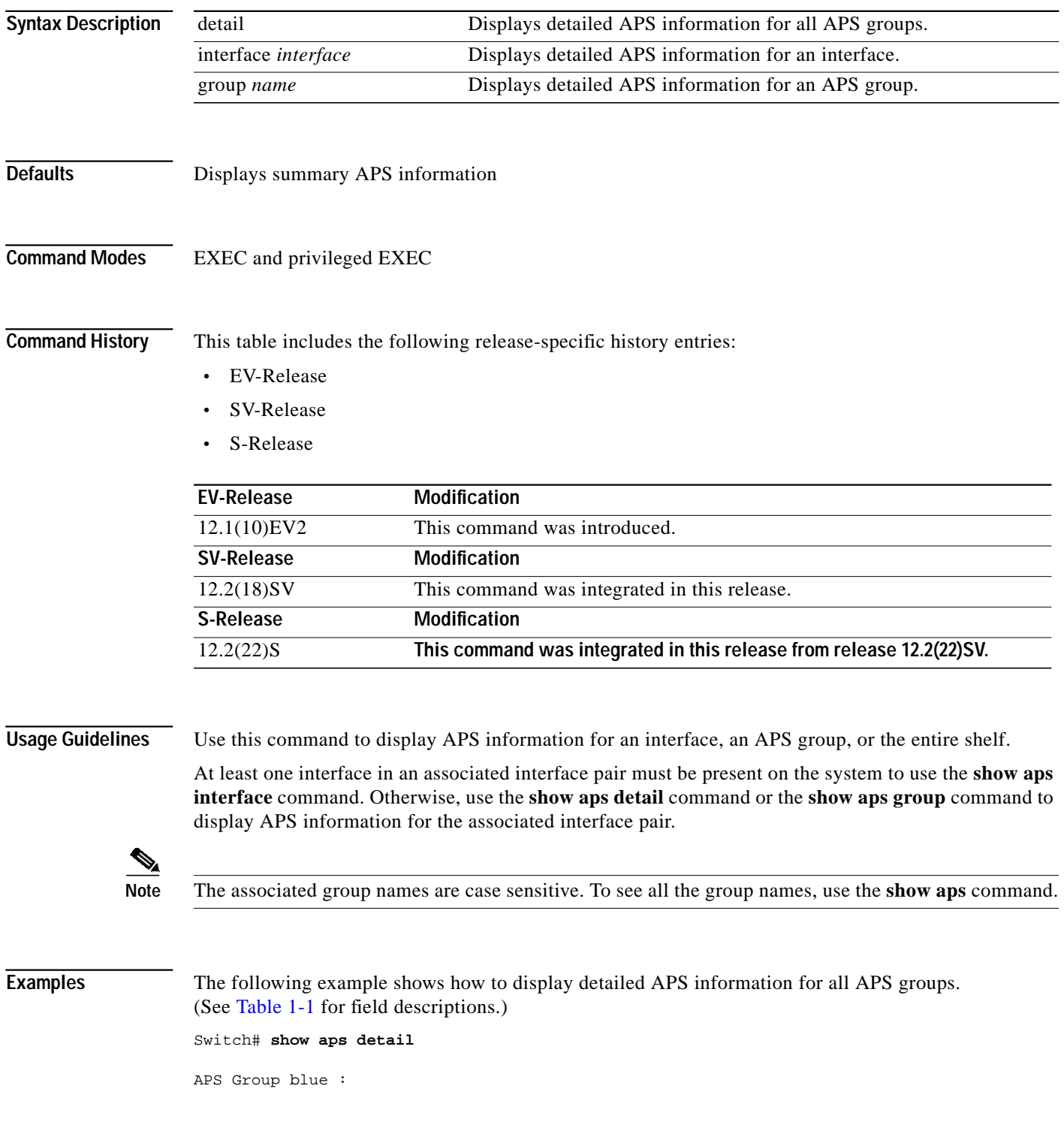

```
 architecture.: 1+1, remote prov: 1+1
 span.........: end-to-end
 prot. mode...: client side y-cable
 direction....: prov: uni, current: uni, remote prov: uni
 revertive....: no
 aps state....: enabled (associated)
 request timer: holddown: 5000 ms, max: 15000 ms, count 2
 msg-channel..: auto (up on osc)
 created......: 5 minutes
 auto-failover: disabled
 transmit k1k2: sf-lp, 0, 0, 1+1, uni
 receive k1k2: sf-lp, 0, 0, 1+1, uni
 switched chan: 0
 channel ( 0): Transparent4/0/0 (STANDBY - UP), Wave4/0 (UP)
              : channel request: no-request
              : transmit request: no-request
              : receive request: no-request
 channel ( 1): Transparent3/0/0 (ACTIVE - UP), Wave3/0 (UP)
              : channel request: no-request
              : switchover count: 0
              : last switchover: never
```
<span id="page-39-0"></span>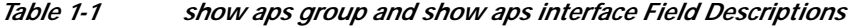

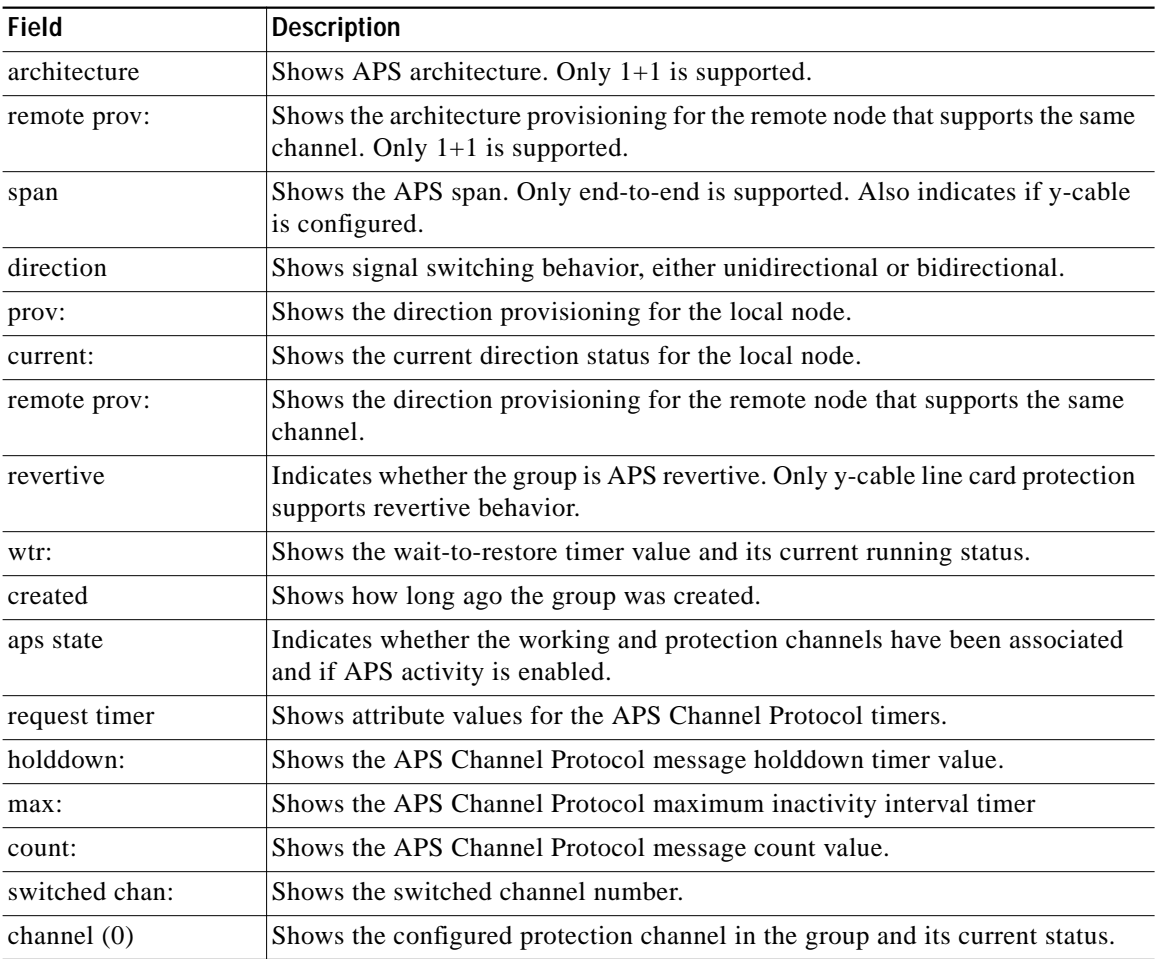

| <b>Field</b>      | Description                                                                                                    |
|-------------------|----------------------------------------------------------------------------------------------------|
| channel request:  | Shows the current lockout or switchover request in effect, if any. Valid values<br>are:<br>no-request<br>manual-switch<br>forced-switch<br>lockout-of-protection                                                                                                    |
| transmit request: | Shows the APS Channel Protocol message being transmitted to the remote<br>node. Valid values are:<br>no-request (No request pending)<br>do-not-revert (Revertive behavior not enabled)<br>reverse-request (Response to a do-not-revert or wait-to-restore request)<br>٠<br>wait-to-restore (Wait-to-restore timer active)<br>sd-lp (Signal degrade)<br>sf-lp (Signal failure) |
| receive request:  | Shows the APS Channel Protocol message being received from the remote<br>node. Values are the same as the transmit request field.                                                                                                    |
| channel $(1)$     | Shows the configured working channel in the group and its current status.                                                                                                    |
| switchover count: | Shows the number of times a switchover has occurred for this pair of<br>interfaces. Zero (0) indicates that no switchover has occurred since the system<br>was booted.                                                                                                    |
| last switchover:  | Shows the elapsed time since the last switchover occurred. "Never" means that<br>no switchover has occurred since the system was booted.                                                                                                    |

*Table 1-1 show aps group and show aps interface Field Descriptions (continued)*

The following example shows how to display APS information for an APS group with the default group name (the default working interface). (See [Table 1-1](#page-39-0) for field descriptions.)

```
Switch# show aps group Wavepatch8/0/0
```

```
APS Group Wavepatch8/0/0 :
```
architecture.: 1+1, remote prov: 1+1 span.........: end-to-end prot. mode...: network side splitter direction....: prov: uni, current: uni, remote prov: uni revertive....: no aps state....: enabled (associated) request timer: holddown: 5000 ms, max: 15000 ms, count 2 msg-channel..: auto (up on osc) created......: 5 minutes auto-failover: disabled transmit k1k2: sf-lp, 0, 0, 1+1, uni receive k1k2: sf-lp, 0, 0, 1+1, uni switched chan: 0 channel ( 0): Wavepatch8/0/1 (STANDBY - UP) : channel request: no-request : transmit request: no-request : receive request: no-request

```
 channel ( 1): Wavepatch8/0/0 (ACTIVE - UP)
              : channel request: no-request
              : switchover count: 1
              : last switchover: 1 hour, 0 minutes
```
The following example shows how to display APS information for a transparent interface. (See [Table 1-1](#page-39-0) for field descriptions.)

Switch# **show aps interface transparent 8/0/0**

APS Group blue :

```
architecture.: 1+1, remote prov: 1+1
 span.........: end-to-end
 prot. mode...: client side y-cable
 direction....: prov: uni, current: uni, remote prov: uni
 revertive....: no
 aps state....: enabled (associated)
 request timer: holddown: 5000 ms, max: 15000 ms, count 2
 msg-channel..: auto (up on osc)
 created......: 5 minutes
 auto-failover: disabled
 transmit k1k2: sf-lp, 0, 0, 1+1, uni
 receive k1k2: sf-lp, 0, 0, 1+1, uni
 switched chan: 0
 channel ( 0): Transparent10/0/0 (STANDBY - UP)
              : external request: no-request
             : transmit request: no-request
              : receive request: no-request
channel ( 1): Transparent8/0/0 (STANDBY - UP)
              : external request: no-request
              : switchover count: 0
              : last switchover.: never
```
The following example shows how to display APS summary information. (See [Table 1-2](#page-41-0) for field descriptions.)

```
Switch# show aps
AR :APS Role, Wk:Working, Pr:Protection
AS :APS State, Ac:Active, St:Standby
IS :Interface State, Up:Up, Dn:Down
MPL:Minimum Protection Level, SD:Signal Degrade, SF:Signal Failure
     LOL:Loss of Light, - not currently protected
Interface AR AS IS MPL Redundant Intf Group Name
~~~~~~~~~~~~~~~~~~~~~ ~~ ~~ ~~ ~~~ ~~~~~~~~~~~~~~~~~~~~~ ~~~~~~~~~~~~~~~~~~~~
Wavepatch8/0/0 Wk Ac Up LOL Wavepatch8/0/1 w
Wavepatch8/0/1 Pr St Up - Wavepatch8/0/0 w
```
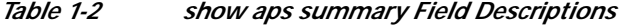

<span id="page-41-0"></span>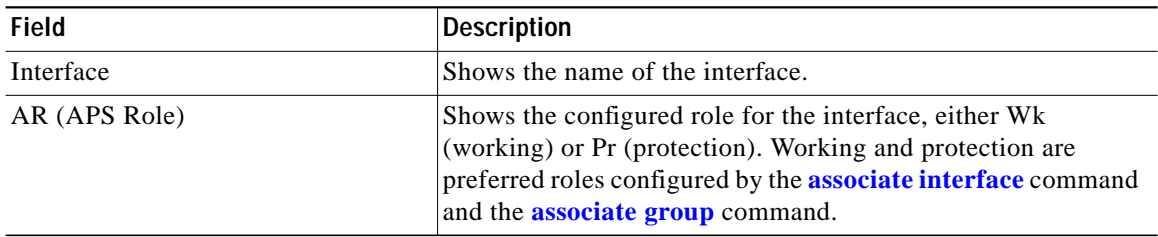

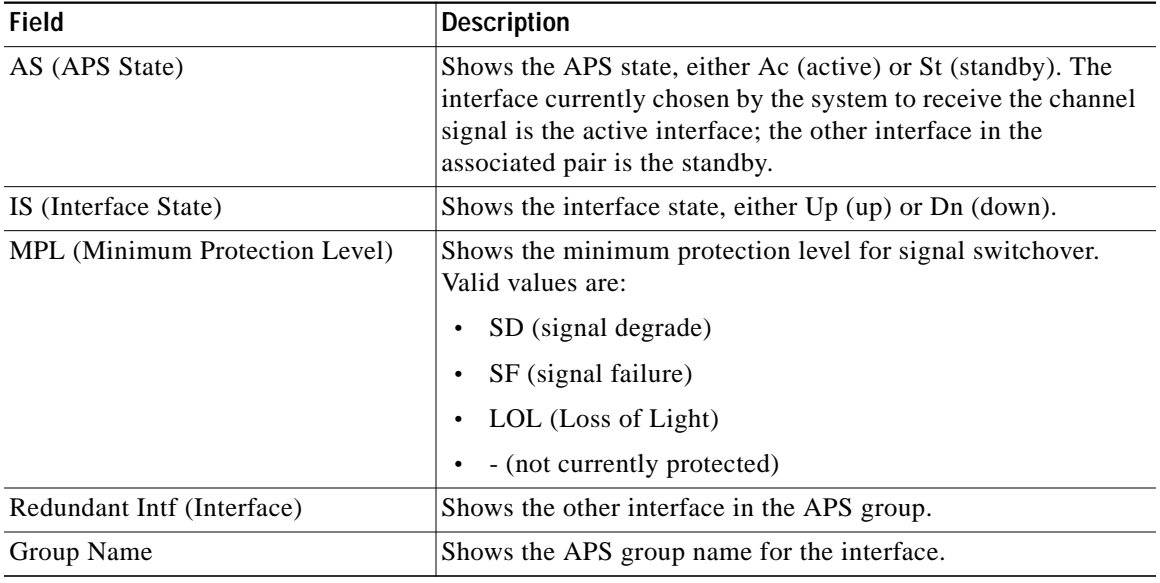

### *Table 1-2 show aps summary Field Descriptions (continued)*

### **Related Commands**

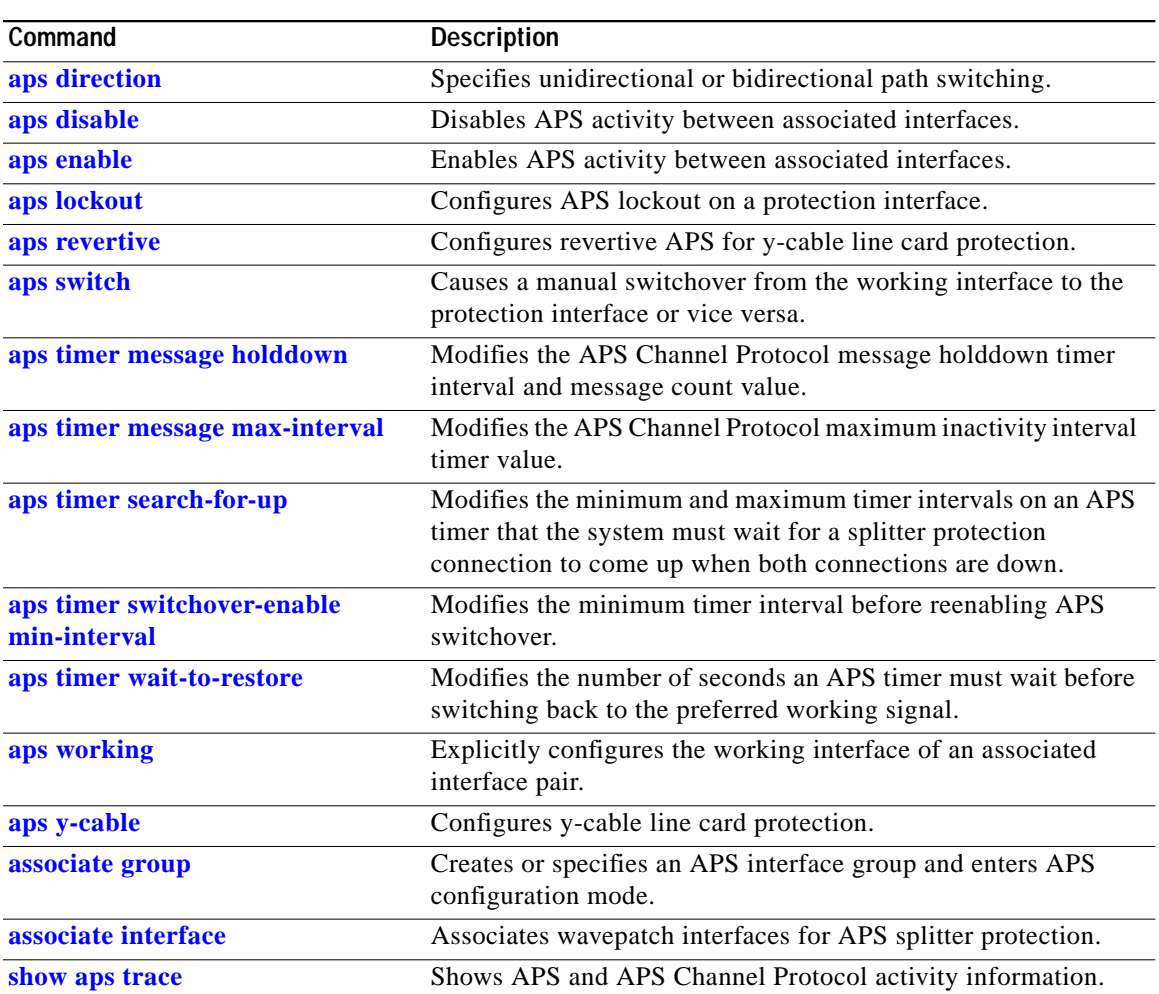

П

## <span id="page-43-0"></span>**show aps trace**

To display APS and APS Channel Protocol activity information in the system memory, use the **show aps trace** command.

**show aps trace** [**clear** | **stop** | **resume** | **filter** *value* | **last** *number* | **detail** {**on** | **off**}]

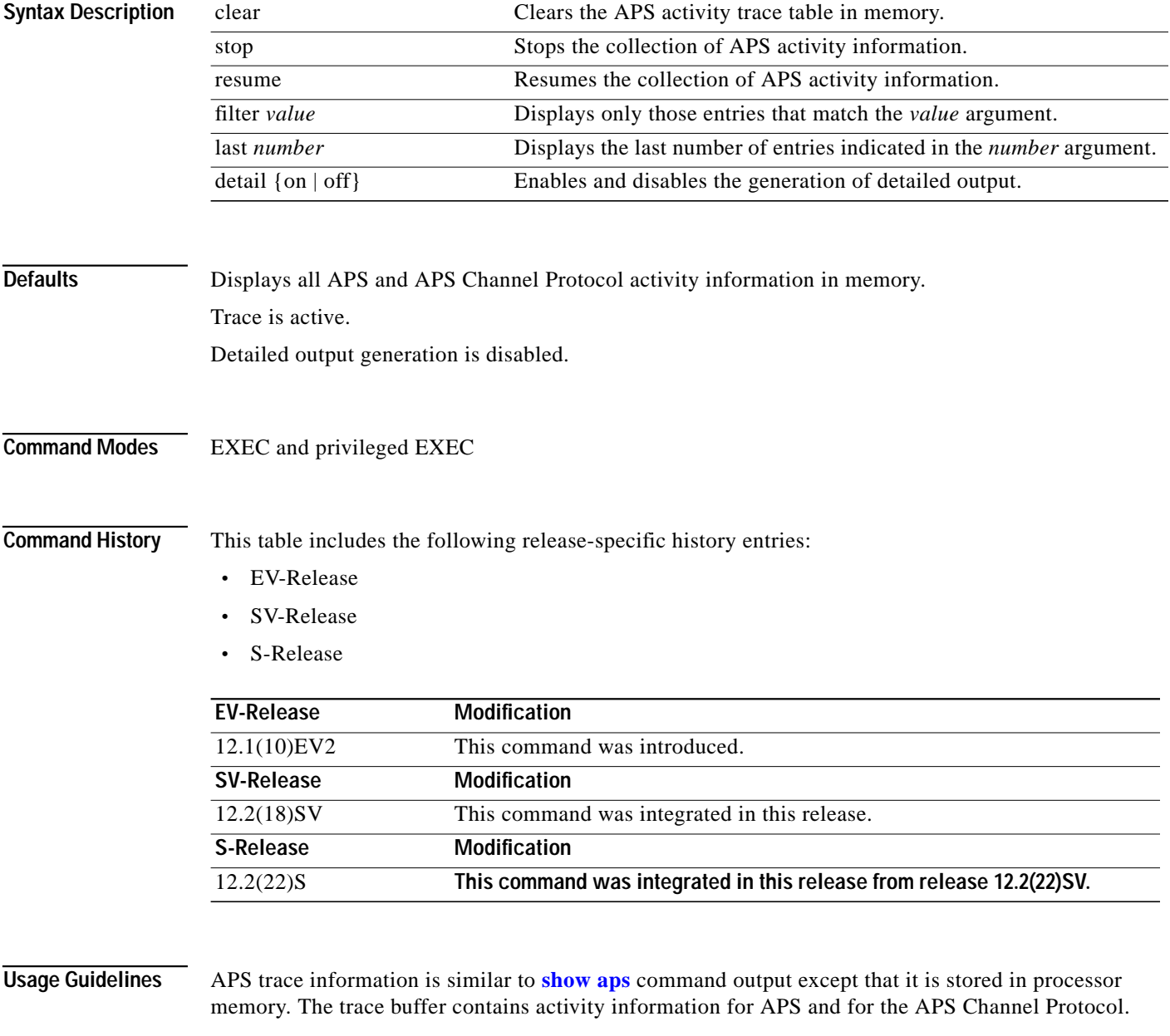

The trace collection status and information are not saved across system or CPU switch module reloads. After the reload, the trace status returns to the default active state and the trace buffer in memory is cleared.

### **Examples** The following example shows how to clear the APS trace buffer:

Switch# **show aps trace clear**

The following example shows how to stop the APS trace activity information collection:

Switch# **show aps trace stop**

The following example shows how to resume the APS trace activity information collection:

#### Switch# **show aps trace resume**

The following example shows how to display detailed APS information for all APS groups. (See [Table 1-3](#page-44-0) for field descriptions.)

Switch# **show aps trace** 3163.496 APS: Portgroup1/0/0: if\_active 3163.496 APS: Portgroup3/0/0: if\_active 3163.504 APS: Portgroup9/0/0: if\_active 3164.140 ACP: lc: transmit request: (SF-LP, 0, 0, 1+1, B, 216) on DCC 3175.600 APS: WaveEthernetPhy10/0: state change (4): systeminit\_flag TRUE 3175.600 APS: lc: xconnect ACTIVE for channel 1 3175.600 APS: lc: xconnect DORMANT for channel 0 3175.600 APS: lc: state W\_UP\_P\_UP 3175.600 APS: lc: active\_red\_standby 3175.600 APS: lc: work\_active\_red\_prot\_standby 3175.604 APS: lc: notify CM: assn state 3: activate channel 1 3175.604 APS: WaveEthernetPhy10/0: if\_standby 3175.604 APS: WaveEthernetPhy8/0: if\_active 3175.604 APS: WaveEthernetPhy8/0: lcp line active action 3175.604 APS: lc: sync state with hw, W active, P standby, caller 604E8960 3175.604 APS: lc: start hwfov\_enable timer 3175.604 ACP: lc: local request: (NR, 0), caller 604EF3D4 3175.604 ACP: lc: transmit request: (NR, 0, 0, 1+1, B, 217) on DCC 3177.604 APS: lc: hwfov\_enable timer expired 3177.604 APS: lc: enable auto-failover 3204.832 ACP: lc: transmit request: (NR, 0, 0, 1+1, B, 218) on DCC 3233.616 ACP: lc: transmit request: (NR, 0, 0, 1+1, B, 219) on DCC 3263.552 ACP: lc: transmit request: (NR, 0, 0, 1+1, B, 220) on DCC

#### *Table 1-3 show aps trace Field Descriptions*

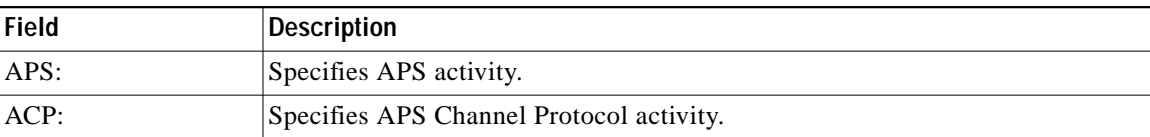

#### <span id="page-44-0"></span>**Related Commands**

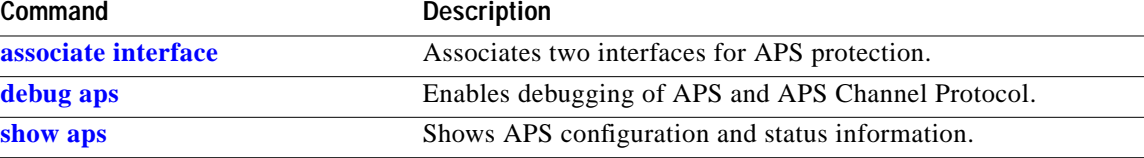